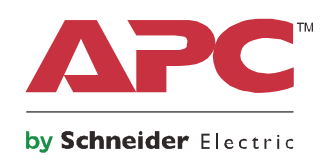

# **Operasjonsmanual**

# **Smart-UPS™ On-Line SRT**

**Uforstyrbar strømtilførsel**

**SRT2200XLI SRT2200RMXLI SRT2200RMXLI-NC SRT3000XLI SRT3000RMXLI SRT3000RMXLI-NC SRT3000XLT SRT3000RMXLT SRT3000RMXLT-NC SRT3000XLW-IEC SRT3000RMXLW-IEC**

**208/220/230/240 Vac Tårn/Reol-montert 2U**

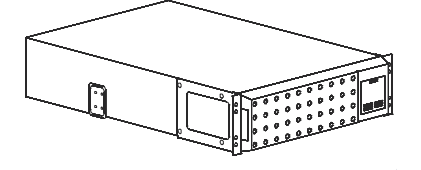

### **Viktige sikkerhetsmeldinger**

Les instruksjonene nøye for å bli kjent med utstyret før du installerer, bruker, reparerer eller vedlikeholder UPSen. De følgende spesialmeldingene kan komme opp underveis i denne manualen eller på utstyret for å varsle om potensielle farer, eller for å varsle om informasjon som kan oppklare eller forenkle en prosedyre.

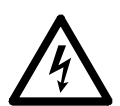

Dette symbolet i tillegg til en Fare eller Advarsel sikkerhetsetikett på produktet indikerer at det er mulighet for en elektrisk fare som kan resultere i personlig skade dersom instruksjonene ikke blir fulgt.

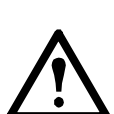

Dette symbolet i tillegg til en Fare eller Advarsel sikkerhetsetikett på produktet indikerer at det er mulighet for fare som kan resultere i personlig skade dersom instruksjonene ikke blir fulgt.

### **FARE**

**FARE indikerer en farlig situasjon som, dersom ikke unngått, kan resultere i død eller alvorlig skade.**

### **ADVARSEL**

**ADVARSEL indikerer en farlig situasjon som, dersom ikke unngått, kan resultere i død eller alvorlig skade.**

### **FORSIKTIG**

**FORSIKTIG indikerer en farlig situasjon som, dersom ikke unngått, kan resultere i mindre eller moderat skade.**

*MERK*

**MERK brukes til å adressere handlinger som ikke er relaterte til fysisk skade.**

### **Retningslinjer for håndtering**

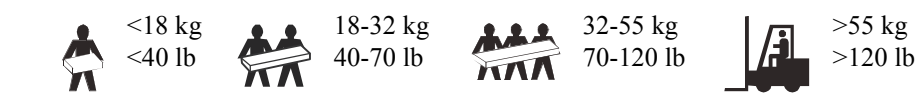

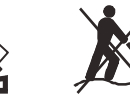

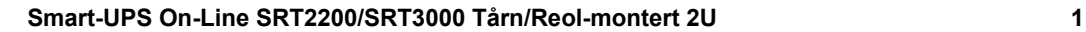

### **Sikkerhet og generell informasjon**

- Følg alle nasjonale og lokale elektriske koder.
- Alle koblinger må utføres av en kvalifisert elektriker.
- Endringer og modifiseringer av denne enheten som ikke er godkjente av APC kan gjøre garantien ugyldig.
- Denne UPSen er kun ment for innendørs bruk.
- Ikke bruk denne UPSen i direkte sollys, i kontakt med væsker, eller hvor det er mye støv eller fuktighet.
- Vær sikker på at lufteventilene på UPSen ikke er blokkerte. Tillat nok rom for tilstrekkelig ventilasjon.
- For en UPS med ferdig installert strømledning, koble UPS-ledningen rett inn i et veggstøpsel. Ikke bruk overspenningsvern eller skjøteledning.
- Batteriet varer vanligvis i two to five år. Miljøfaktorer påvirker batteritiden. Forhøyet romtemperatur, dårlig strømkvalitet, og hyppige korte utladninger vil korte ned batterilevetiden.
- Bytt ut batteriet umiddelbart når UPS indikerer at batteriutbytte er nødvendig.
- Utstyret er tungt. Bruk alltid trygge metoder for løfting som samsvarer med vekten til utstyret.
- Batteriene er tunge. Fjern batteriene før du installerer UPSen og eksterne batteripakninger (XLBP) i en reol.
- Installer alltid XLBPer nederst i reol-monterte konfigurasjoner. UPSen må installeres over XLBPene.
- Installer alltid perifert ustyr over UPSen i tårn-monterte konfigurasjoner.
- Ytterligere sikkerhetsinformasjon finnes i sikkerhetsguiden som følger med denne enheten.

#### **Frakoblet sikkerhet**

- UPSen inneholder interne batterier og kan være en sjokkfare selv når de er koblet fra AC og DC strøm.
- AC og DC output-ledere må være energisert av en fjernstyrt eller automatisk kontroll til enhver tid.
- Før du installerer eller reparerer utstyret, sørg for det følgende:
	- Hovedsikringsbryter er i **AV** posisjon.
	- interne UPS-batterier er fjernet.
	- XLBP batterimoduler er koblet fra.

#### **Elektrisk sikkerhet**

- For modeller med hardwired input, må koblingen til hovedkretsløpet bli utført av en kvalifisert elektriker.
- Kun 230 V modeller: I henhold til EMC-regler for produkter solgt i Europa, må ledninger koblet til UPSen ikke være lengre enn 10 meter.
- Den beskyttende jordledningen for UPSen bærer den lekkede strømmen fra ladningsenhetene (datautstyr). En isolert jordledning må bli installert som en del av strømnettverket som styrer UPSen. Ledningen må ha den samme størrelsen og isolasjonsmaterialet som de jordede og ujordede ledningene som fører til strømnettverket. Ledningen vil vanligvis være grønn med eller uten en gul stripe.
- UPS-input jordledningen må være ordentlig festet til beskyttet jord ved servicepanelet.
- Dersom UPS-inputstrømmen kommer fra et separat system, må jordledningen være ordentlig festet ved transformatoren eller motorgeneratorsettet.

#### **Batterisikkerhet**

- Erstatt batterier med batterier av samme nummer og type som de som opprinnelig var installert i utstyret.
- Schneider Electric bruker vedlikeholdsfrie forseglede blysyrebatterier. Ved normal bruk og håndtering er det ingen kontakt med de interne delene av batteriet. Overlading, overoppheting eller annen feilbruk av batterier kan føre til at batteriene utskiller elektrolytter. Utskilte elektrolytter er giftige og kan skade hud og øyne.
- FORSIKTIG: Før installering eller utbytting av batteriet, fjern strømledende smykker som armbåndsur og ringer.

Høy energi gjennom strømledende materialer kan føre til alvorlige brannskader.

- FORSIKTIG: Ikke brenn batteriene. Batteriene kan eksplodere.
- FORSIKTIG: Ikke åpne eller skad batterier. Utskilt materiale er skadelig for hud og øyne og kan være giftig.

#### **Generell informasjon**

- UPSen vil gjenkjenne så mange som 10 eksterne batteripakninger som er tilkoblet til UPSen. **Notat: Hver XLBP som er lagt til, øker ladetiden.**
- Modell- og serienummer finnes på en liten etikett på baksidepanelet. For noen modeller finnes det en ekstra etikett på chassisen under frontbezelen.
- Alltid gjenvinn brukte batterier.
- Gjenvinn pakningsmaterialet eller spar for senere bruk.

#### **FCC Klasse A radiofrekvens advarsel**

Utstyret har blitt testet og overholder grensene for et Klasse A digitalt apparat, i samsvar med del 15 av FCCreglene. Disse grensene er ment til å gi rimelig beskyttelse mot skadelig forstyrrelse når utstyret blir brukt i et kommersielt miljø. Utstyret genererer, bruker, og kan utstråle radiofrekvensenergi og, dersom ikke installert og brukt i samsvar med instruksjonsmanualen, kan føre til skadelig forstyrrelse med radiokommunikasjon. Bruk av dette utstyret i et boligområde vil sannsynligvis forårsake skadelig forstyrrelse hvor brukeren er nødt til å korrigere forstyrrelsen på egen hånd.

## **Produktbeskrivelse**

APC av Schneider Electric Smart-UPS™ On-Line SRT er en høyt utøvende uforstyrbar strømkilde (UPS). UPSen hjelper med å beskytte elektronisk utstyr fra strømbrudd, lavspenning, slakninger, bølgninger, små strømfluksjoner og store forstyrrelser. UPSen tilbyr også batteri-reservestrøm for tilkoblet utstyr fram til strømforsyningen kommer tilbake til akseptable nivåer, eller fram til batteriene er fullstendig utladet.

Denne brukermanualen er tilgjengelig på den medfølgende dokumentasjons-CDen og på nettsiden til APC av Schneider Electric, www.apc.com.

## **Produktoversikt**

### **Spesifikasjoner**

For ytterligere spesifikasjoner, se nettsiden APC av Schneider Electric, **www.apc.com**.

#### **Miljømessig**

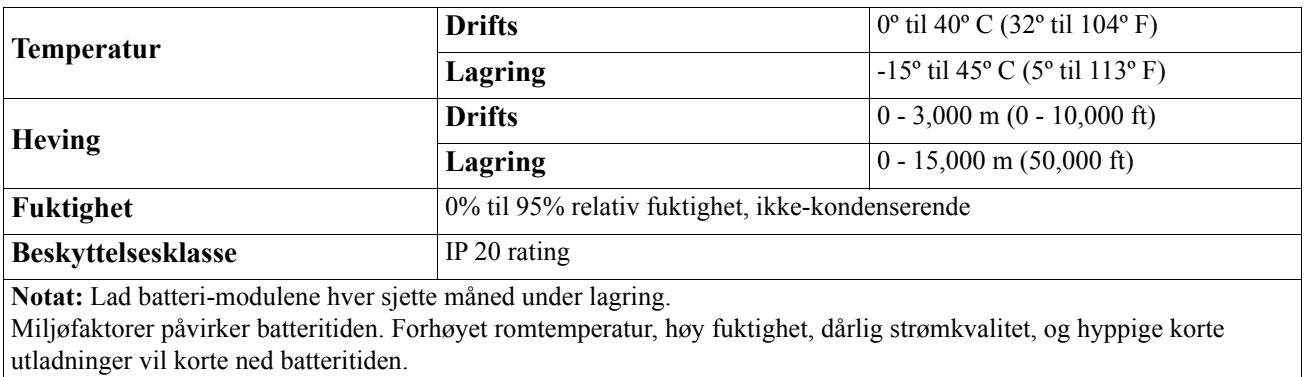

#### **Fysisk**

#### **SRT2200XLI/SRT2200RMXLI/SRT2200RMXLI-NC modell**

UPSen er tung. Følg alle retningslinjer for løfting.

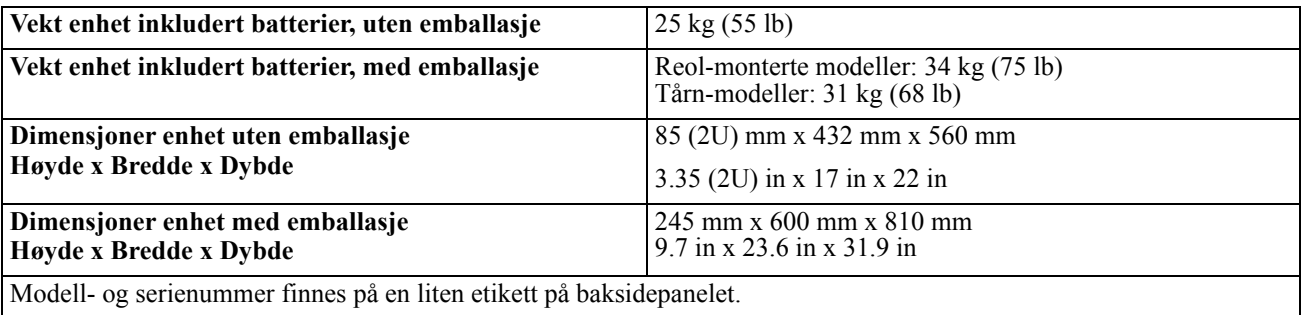

#### **SRT3000XLI/SRT3000RMXLI/SRT3000RMXLI-NC/SRT3000XLT/SRT3000RMXLT/SRT3000RMXLT-NC/ SRT3000XLW-IEC/SRT3000RMXLW-IEC modell**

UPSen er tung. Følg alle retningslinjer for løfting.

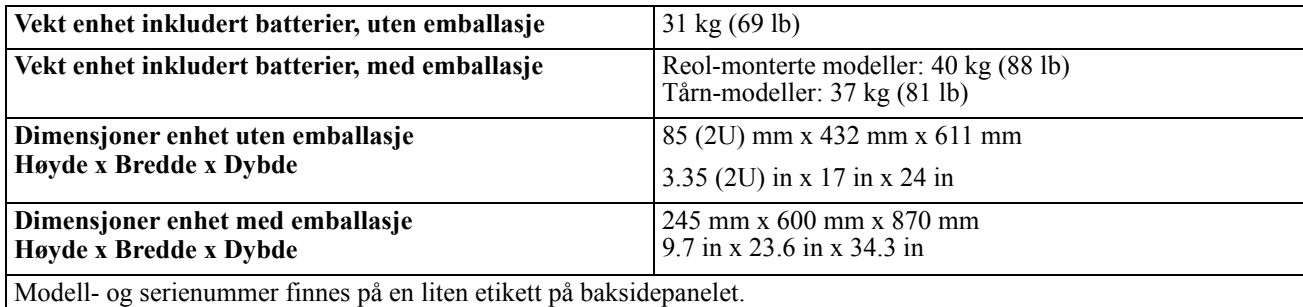

#### **Batteri**

### **FORSIKTIG**

#### **FARE FOR HYDROGENSULFIDGASS OG OVERFLØDIG RØYK**

- Bytt ut batteriet minst hvert 5 år.
- Bytt ut batteriet umiddelbart når UPS indikerer at batteriutbytte er nødvendig.
- Bytt ut batteriet ved slutten av dets brukstid.
- Erstatt batterier med batterier av samme nummer og type som de som opprinnelig var installert i utstyret.
- Bytt batteriet umiddelbart når UPS-en angir høy temperatur av batteriene, eller når UPS viser internhøy temperatur, eller når det er tegn på elektrolyttlekkasje. Slå av UPS-en, koble den fra strøminngangen og koble fra batteriene. Ikke bruk UPS til batteriene er blitt erstattet.

#### **Dersom disse instruksjonene ikke blir fulgt, kan det oppstå skade på utstyr og mindre eller moderate skader.**

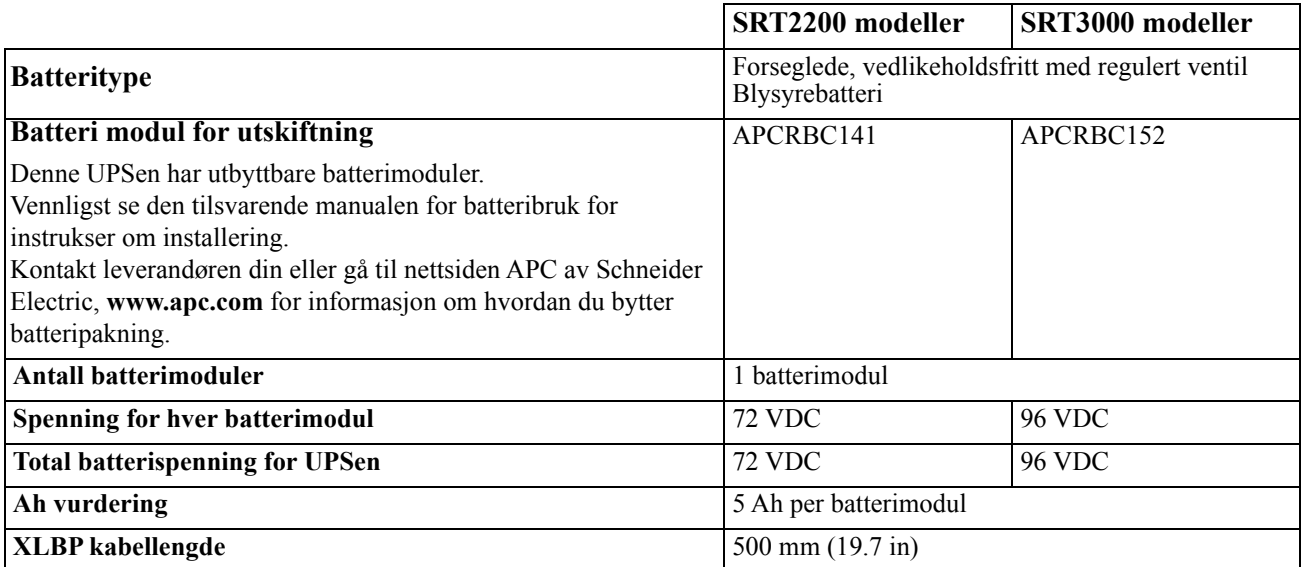

#### **Elektrisk**

FORSIKTIG\*: For å redusere risiko for brann, bare koble UPSen til kretsløp med anbefalt maksimum områdekretsløp strømstyrkebeskyttelse i henhold til den nasjonale elektriske kode, ANSI/NFPA 70 og den kanadiske elektriske kode, del I, C22.1.

### **FORSIKTIG**

#### **FARE FOR BRANN, SKADE PÅ UTSTYR ELLER PERSONALE**

SRT3000XLI, SRT3000RMXLI, SRT3000XLW-IEC eller SRT3000RMXLW-IEC UPS burde ikke bli brukt kontinuerlig på full strøm med en input-spenning under 220 V når forsyningen kommer fra BS 1363 (UK) til C20-kabel.

**Dersom disse instruksjonene ikke blir fulgt, kan det oppstå mindre eller moderate skader.**

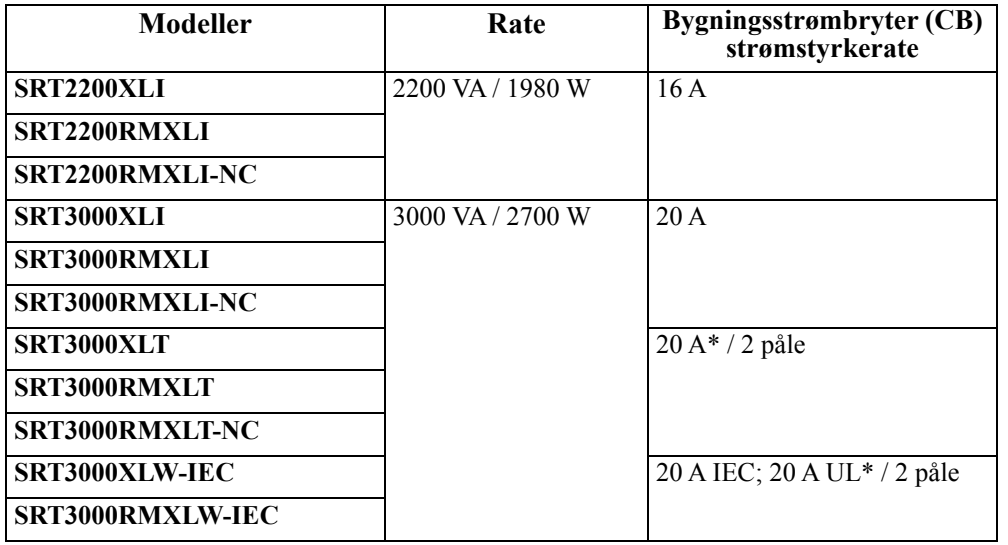

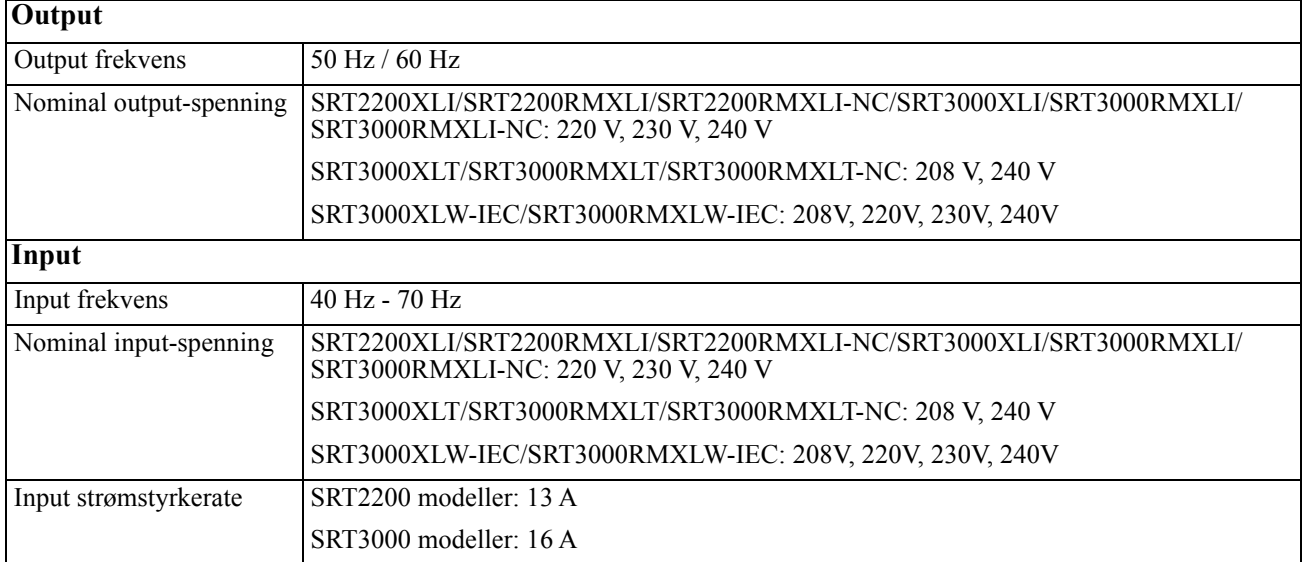

## **Funksjoner forsidepanel**

- **O** Display grensesnitt-panel
- $\bullet$  UPS batterikoblinger
- **8** Batterimodus
- **O** Bezel

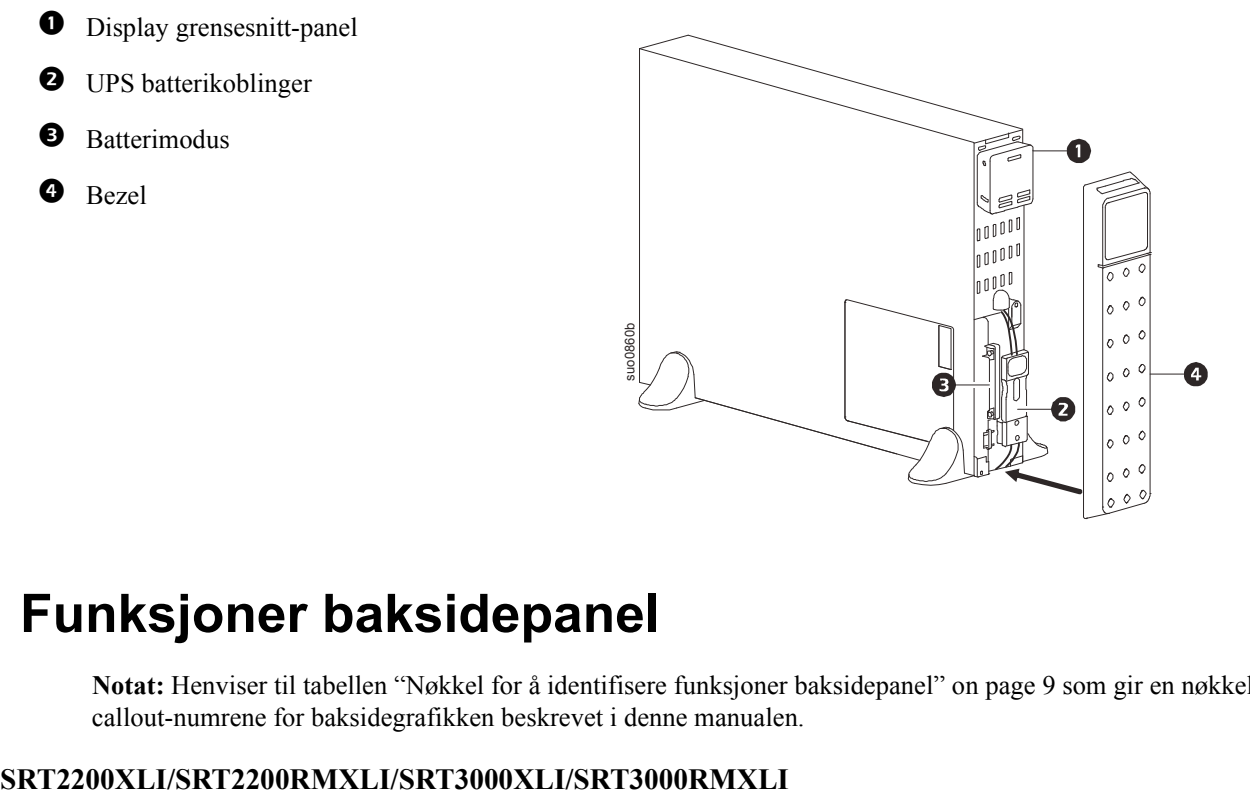

### **Funksjoner baksidepanel**

**Notat:** Henviser til tabellen ["Nøkkel for å identifisere funksjoner baksidepanel" on page 9](#page-10-0) som gir en nøkkel til callout-numrene for baksidegrafikken beskrevet i denne manualen.

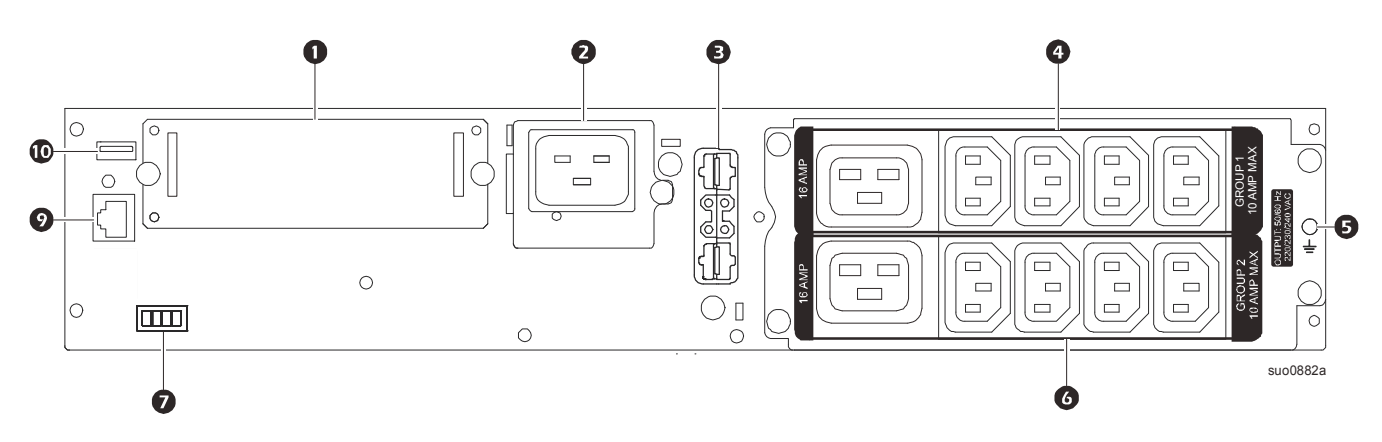

#### **SRT2200RMXLI-NC/SRT3000RMXLI-NC**

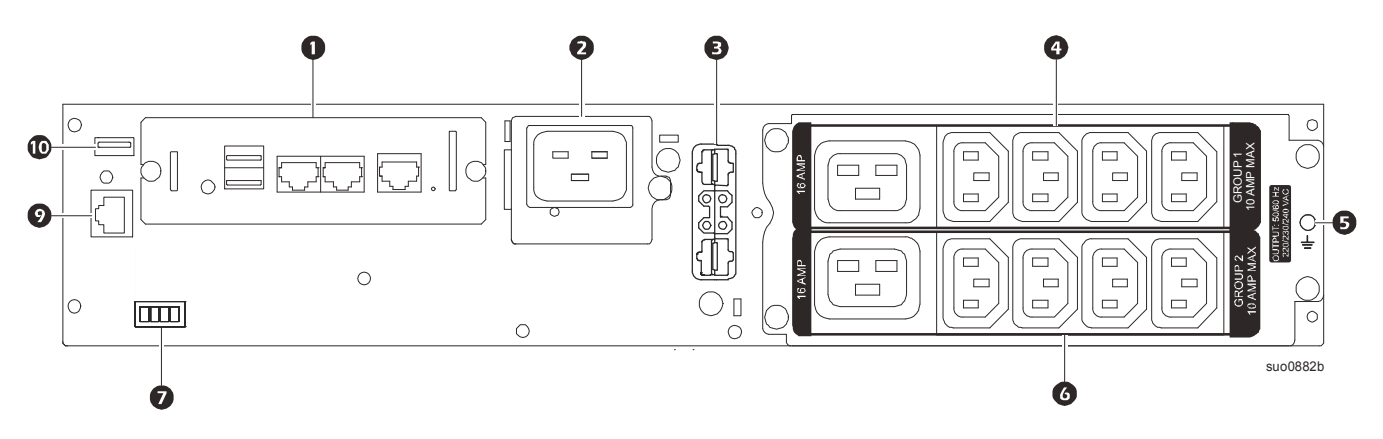

**SRT3000XLT/SRT3000RMXLT**

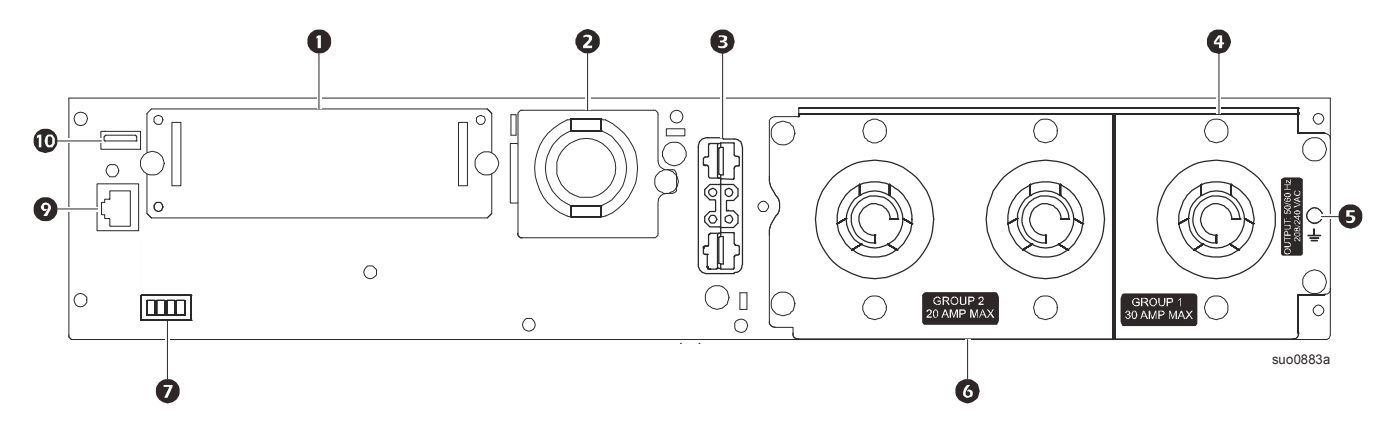

**SRT3000RMXLT-NC**

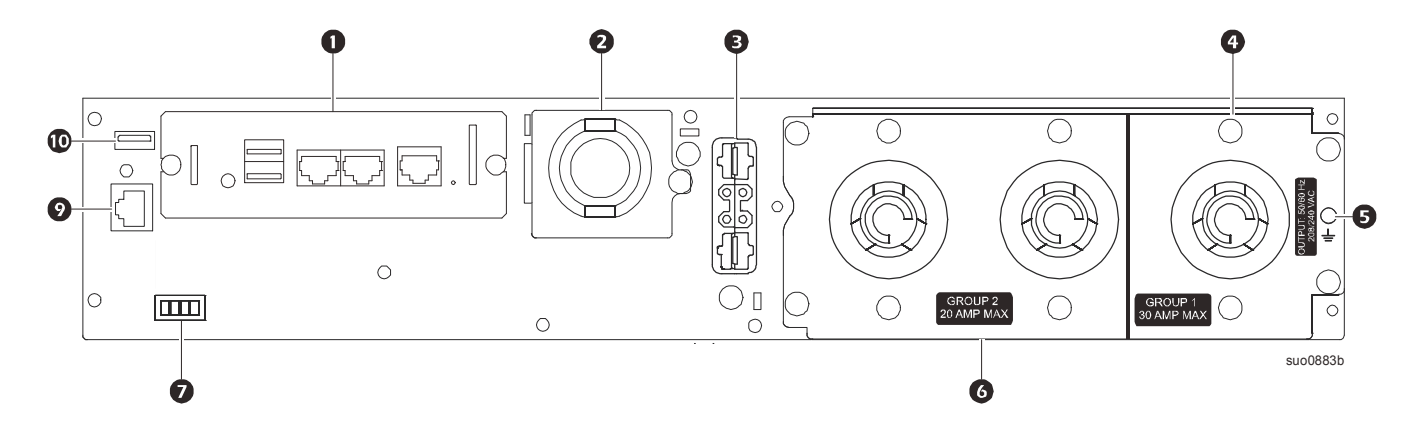

#### **SRT3000XLW-IEC/SRT3000RMXLW-IEC**

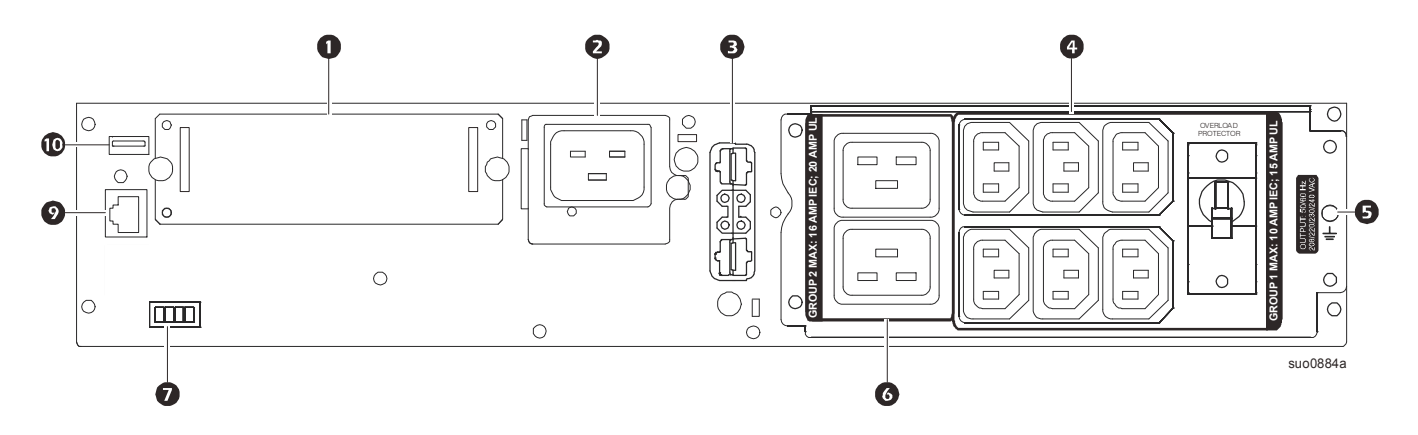

#### <span id="page-10-0"></span>**Nøkkel for å identifisere funksjoner baksidepanel**

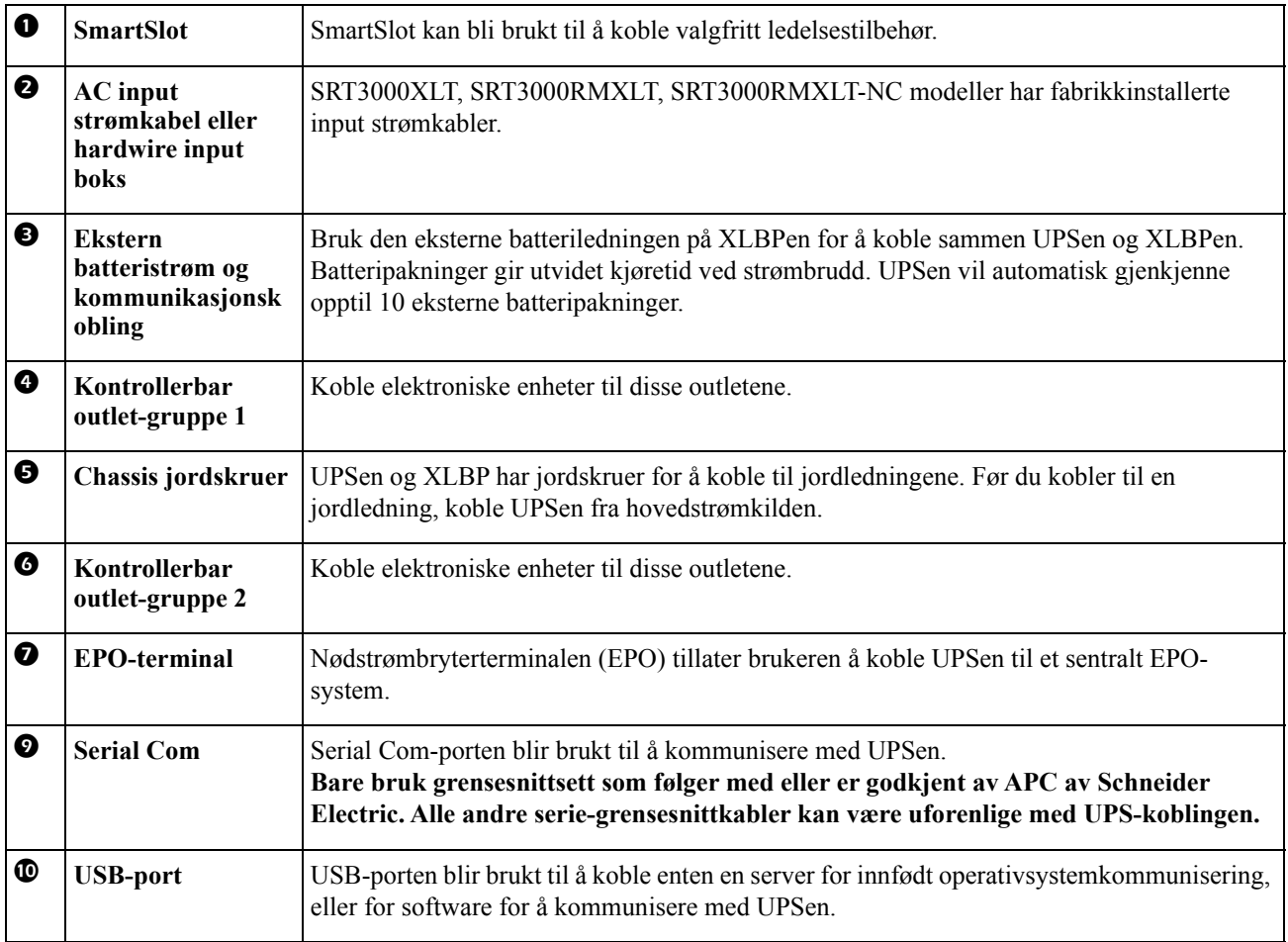

## <span id="page-11-0"></span>**Operasjon**

### **Koble til utstyr**

### **FORSIKTIG**

#### **FARE FOR ELEKTRISK SJOKK**

- Koble fra automatsikringen på hovedstrømkilden før du installerer eller vedlikeholder UPSen eller det tilkoblede utstyret.
- Koble fra interne og eksterne batterier før du installerer eller vedlikeholder UPSen eller tilkoblet utstyr.
- UPSen inneholder interne og eksterne batterier som kan være en sjokkfare selv når de er koblet fra hovedstrømmen.
- UPS AC hardwired outlet som kan plugges inn kan bli energisert ved fjernkontroll eller ved automatisk kontroll når som helst.
- Koble utstyr fra UPSen før vedlikehold av noe utstyr.

#### **Dersom disse instruksjonene ikke blir fulgt, kan det oppstå mindre eller moderate skader.**

**Notat:** UPS-batteriene vil lade opp til 90% kapasitet i løpet av de første three timene i normal drift. **Ikke forvent at batteriet vil ha kapasitet til full kjøretid i denne første ladeperioden.**

- 1. Koble til den interne batterimodulen. Se Installeringsmanualen for detaljer.
- 2. Koble utstyr til outlet på baksidepanelet av UPSen. Henviser til ["Kontrollerbare outlet-grupper" on page 19](#page-21-0)
- 3. Koble UPSen til anvendelsesstrømforsyningen.

### **Slå UPSen Av/På**

Den første gangen UPSen blir slått på vil **Setup Wizard** skjermen komme på. Følg instruksjonene for å konfigurere UPS-innstillingene. Henviser til ["Konfigurasjon" on page 14](#page-16-0)

For å slå på UPSen og alt tilkoblet utstyr, trykkAV/PÅ tasten på display-panelet. Følg instruksjonene for å slå UPSen på umiddelbart eller etter en forsinkelse, trykk deretter på OK.

**NOTAT:** Når det ikke er noe input-strøm og UPSen er avslått, kan kald-startsfunksjonen bli brukt til å slå på UPSen og det sammenkoblede utstyret ved å bruke batteristrøm.

For å gjennomføre en kaldstart trykk på STRØM AV/PÅ tasten.

Display-panelet vil lyse og STRØM AV/PÅ tasten vil lyse rødt.

For å slå på output-strømmen, trykk på AV/PÅ tasten igjen. Velg instruksen **Slå PÅ UTEN AC** og trykk OK.

For å slå output-strømmen av, trykk på AV/PÅ tasten. Følg instruksjonene for å enten slå UPSen av umiddelbart eller etter en forsinkelse, og trykk så på OK.

**NOTAT:** Når outlet-strømmen har blitt slått av og AC-input har blitt fjernet, vil UPSen fortsette å bruke batteriet for intern strøm i 10 minutter. For å fjerne strømmen fullstendig, trykk på AV/PÅ tasten. Følg instruksene for å velge **Intern Strøm Av**, trykk så på OK.

## **UPS-display grensesnitt**

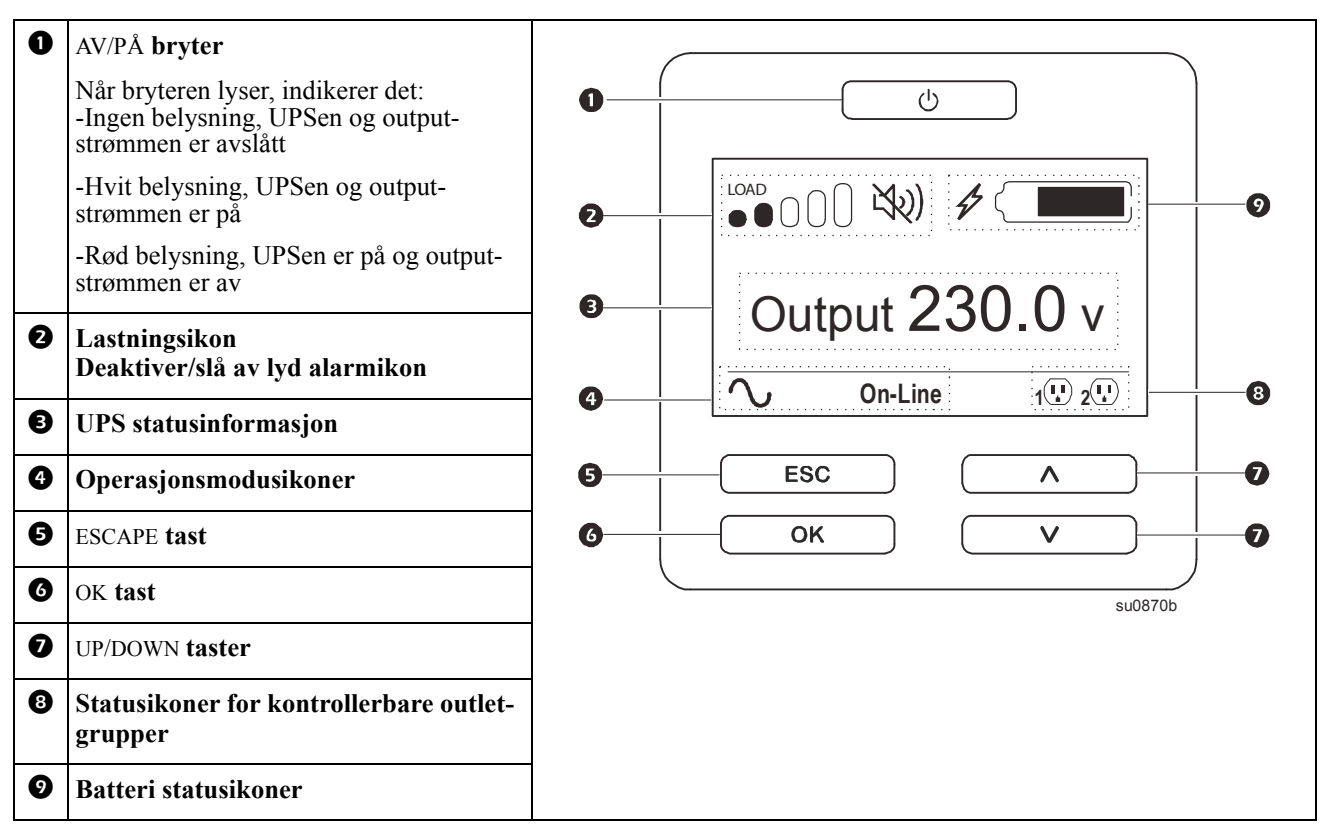

#### **UPS display-grensesnitt operasjon**

Bruk UP/DOWN tastene for å gå gjennom valgene. Trykk på OK tasten for å akseptere det markerte valget. Trykk på ESC tasten for å gå tilbake til forrige meny.

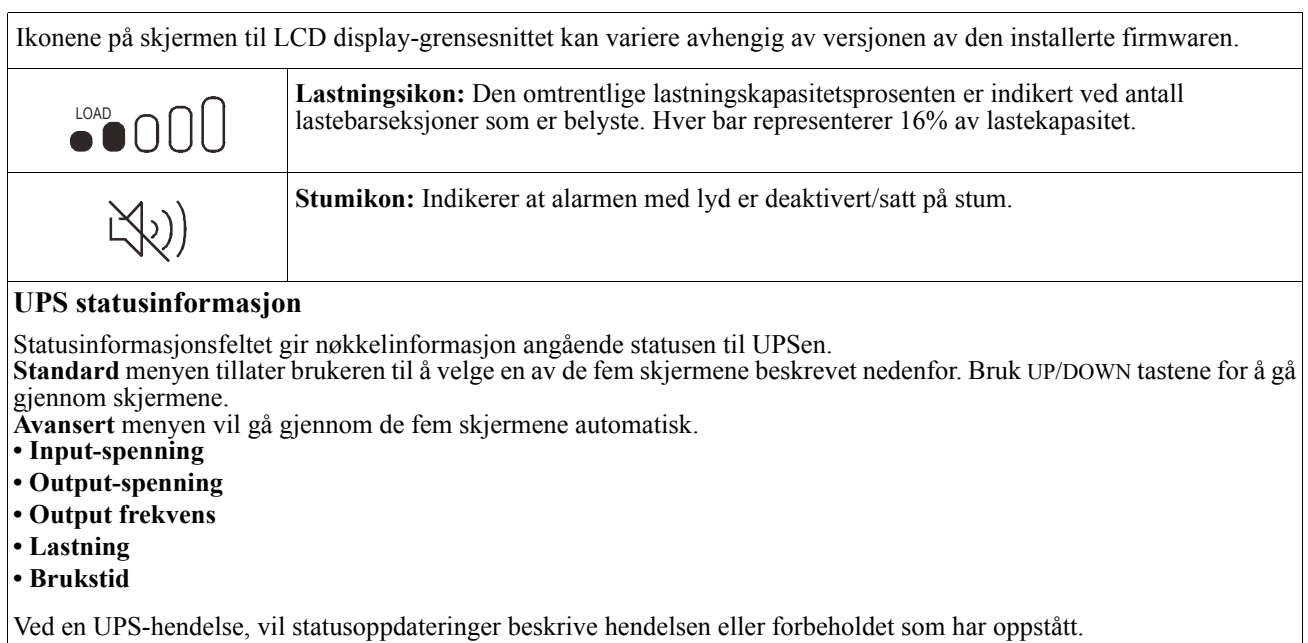

Displayskjermen lyser orange for å indikere en beskjed og rødt for å indikere et varsel avhengig av alvorligheten av hendelsen eller forbeholdet.

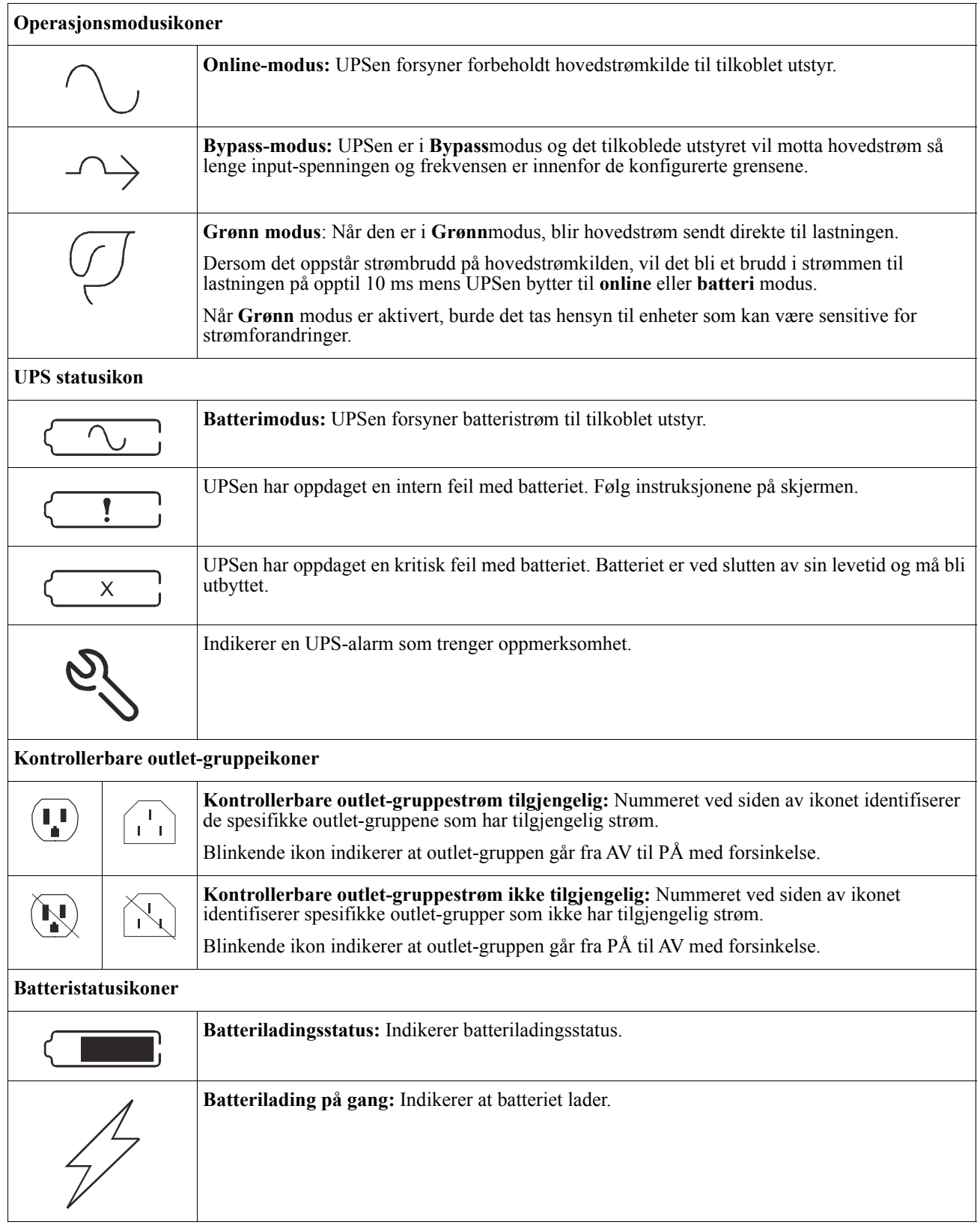

#### **Tilpasning av vinkel på grensesnitt til LCD-display**

Vinkelen på grensesnittet til LCD-displayet kan bli tilpasset for å enklere kunne se beskjeder i displayet.

- 1. Fjern frontbezelen.
- 2. Finn tasten på bunnen av grensesnittpanelet til displayet.
- 3. Trykk på tasten og la bunnen til grensesnittskjermen til LCD-displayet gli ut. Du vil høre et klikk når skjermen når den maksimale vinkelen.

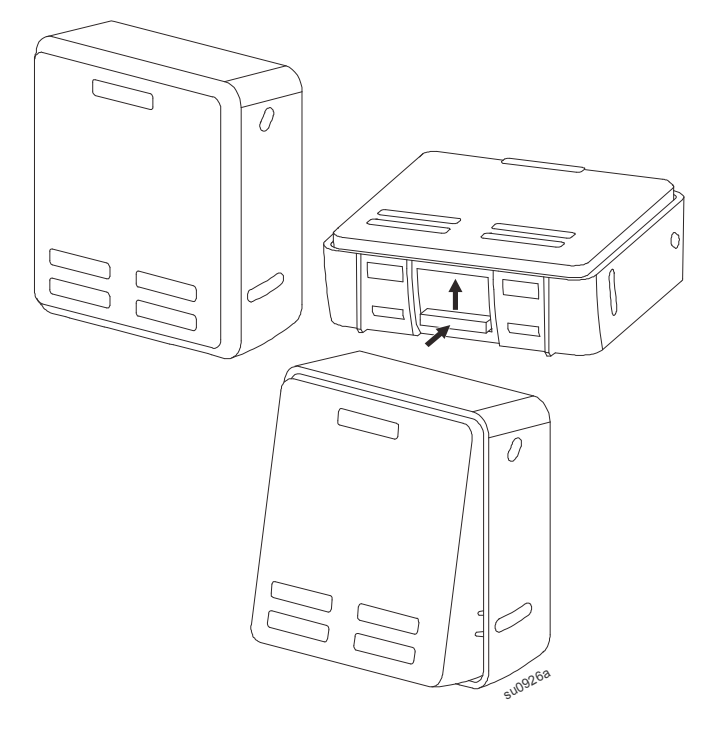

#### **Meny oversikt**

Displaygrensesnittet har**Standard** og **Avansert** menyskjermer. Preferansen for **Standard** eller **Avansert** menyvalg blir foretatt under grunnleggende installering og kan endres når som helst gjennom **Konfigurering** menyen.

**Standard** menyene inkluderer de mest brukte valgene.

**Avansert** menyene gir tilleggsvalg.

**Notat:** Faktiske menyskjermer kan være forskjellige ut i fra modell og versjon av firmware.

## **UPS Meny oversikt**

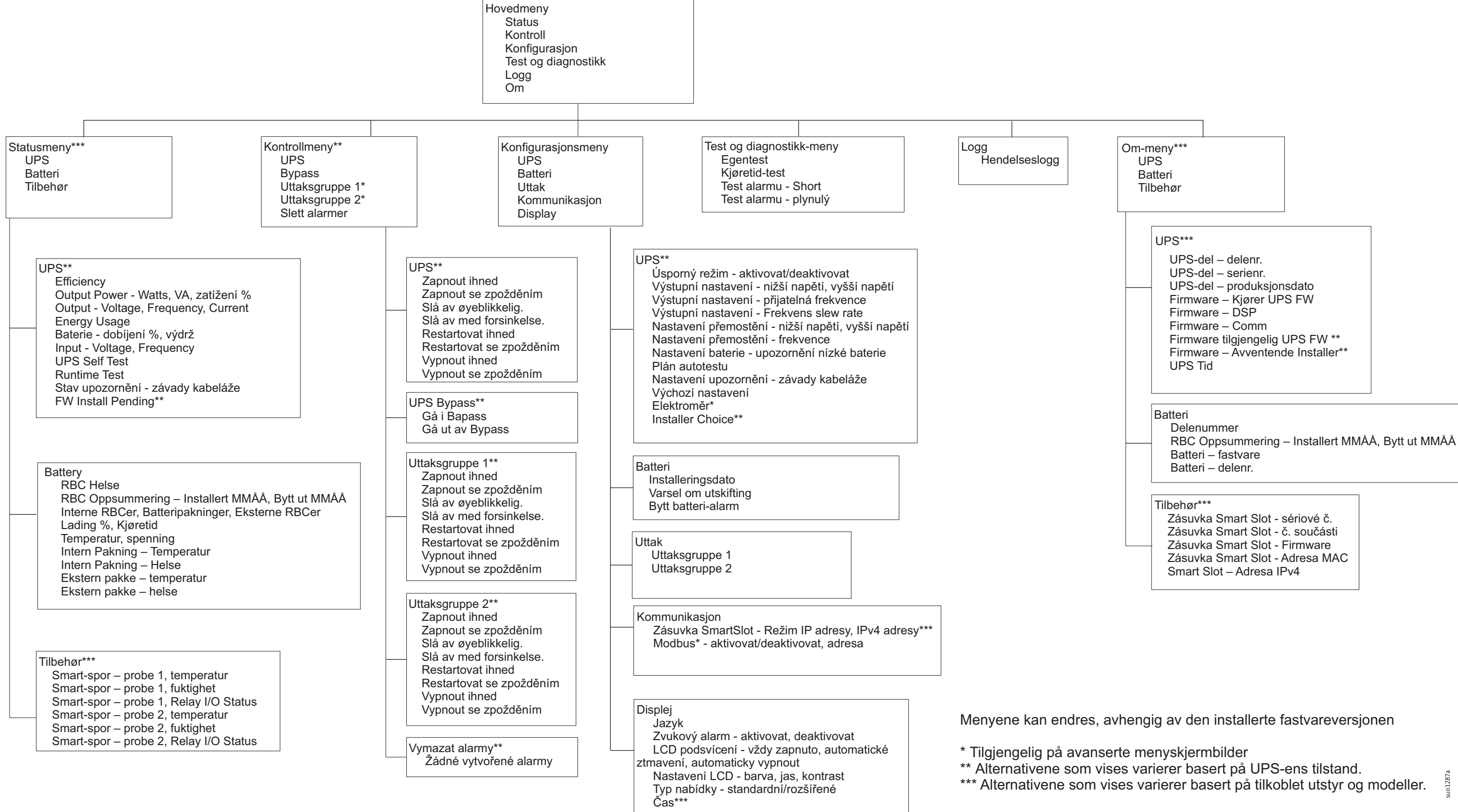

## <span id="page-16-0"></span>**Konfigurasjon**

### **UPS-innstillinger**

Det er tre måter å velge UPS-konfigurasjonsvalg.

1. Den første gangen UPSen er slått på vil **Setup Wizard** skjermen starte. På hver menyskjerm kan du velge de ønskede innstillingene. Trykk OK etter at hver UPS-innstilling har blitt valgt.

**Notat:** UPSen vil ikke bli slått på før alle innstillingene har blitt konfigurert.

- 2. **Hovedmeny/Konfigurasjon/UPS/Fabrikk Innstillinger**. Denne skjermen tillater at brukeren gjenoppretter UPSen til fabrikkinnstillingene. Trykk OK etter at UPS-innstillingen har blitt valgt. Henviser til ["Konfigurasjon" on page 14](#page-16-0) og "UPS Menu Overview" .
- 3. Konfigurer innstillinger ved å bruke et eksternt grensesnitt, slik som nettverksledelses web-grensesnitt.

#### **Startskonfigurasjon**

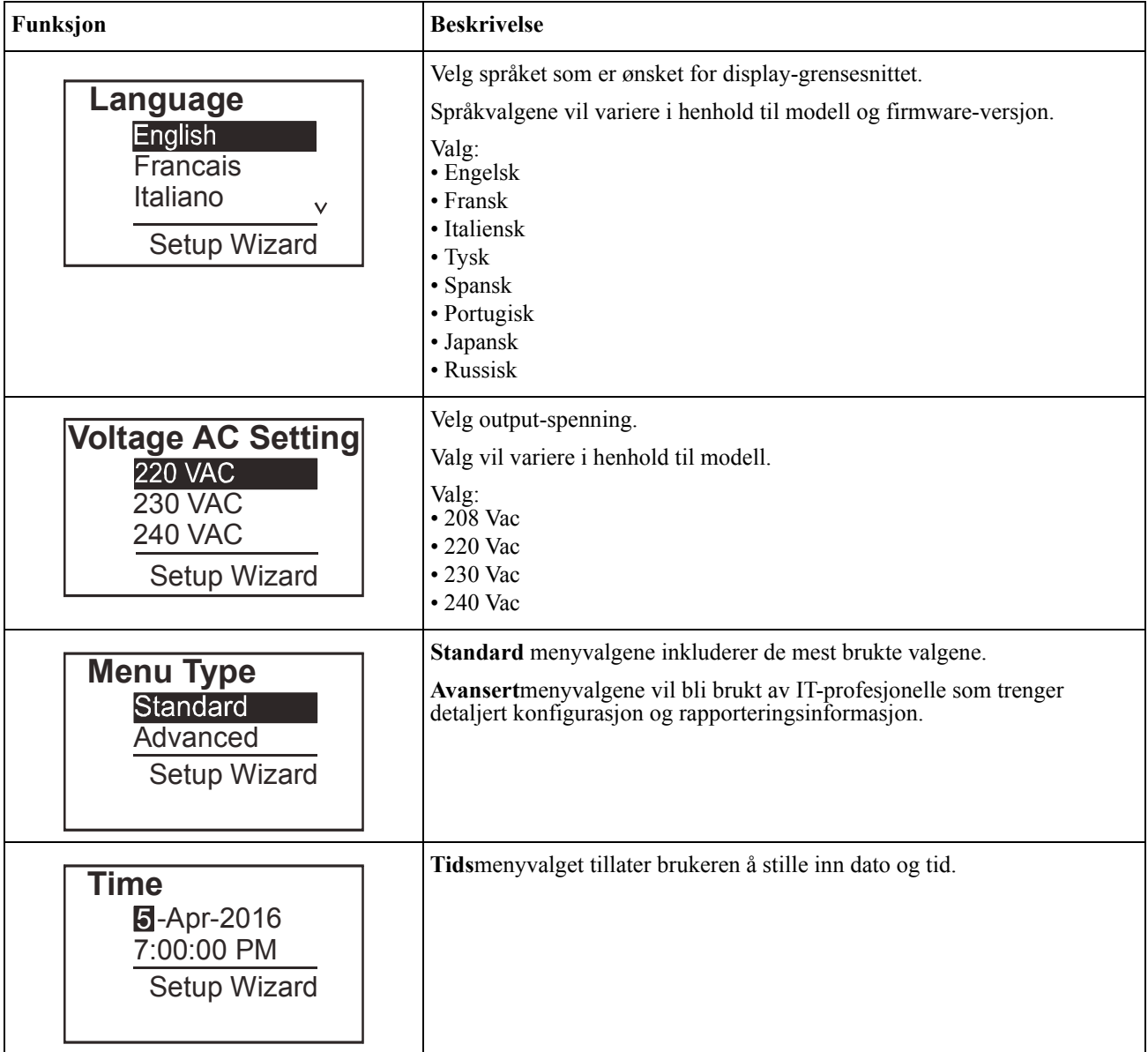

#### <span id="page-17-0"></span>**Generelle innstillinger**

Konfigurer disse innstillingene når som helst ved å bruke display-grensesnittet, eller nettverksledelsens webgrensesnitt.

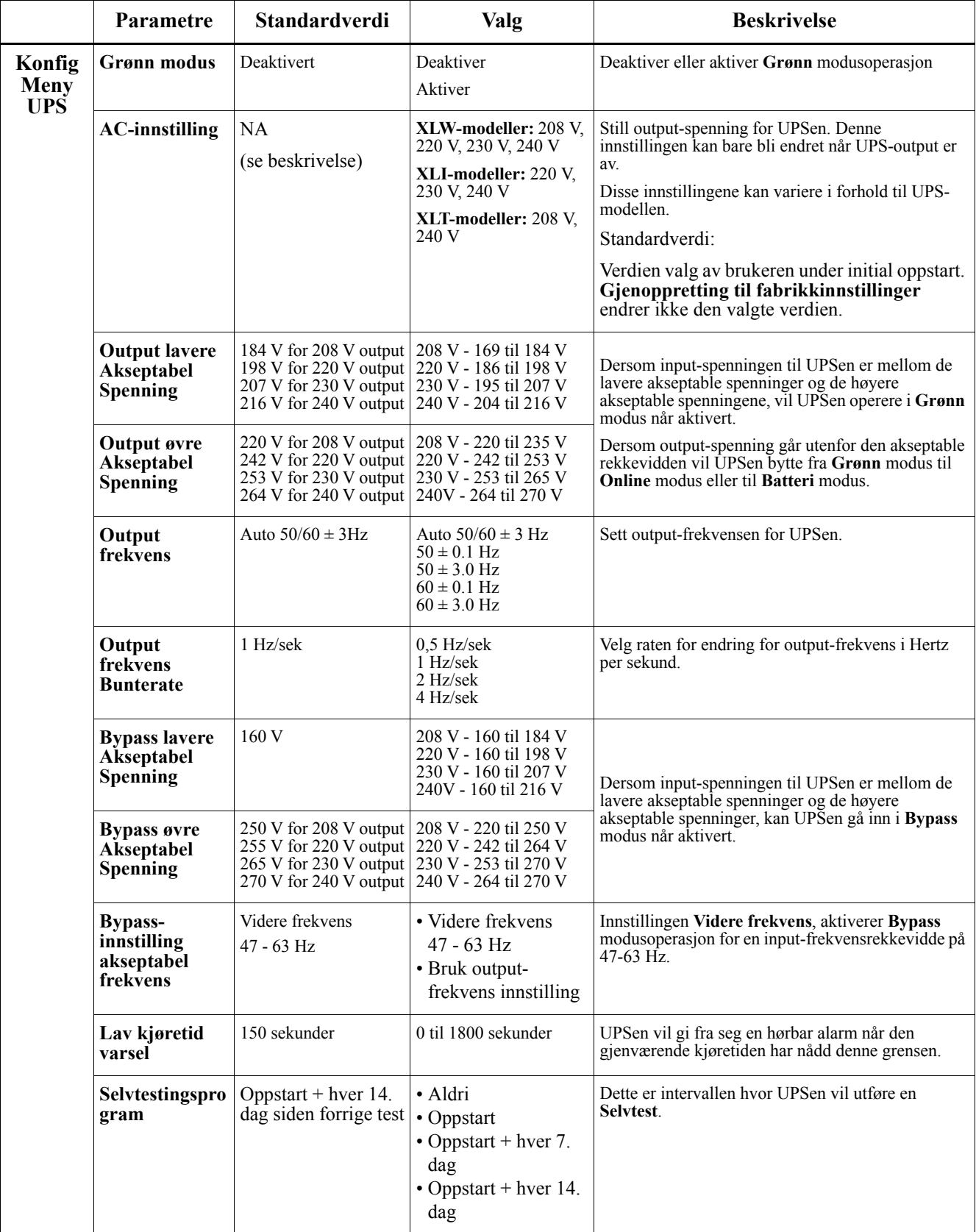

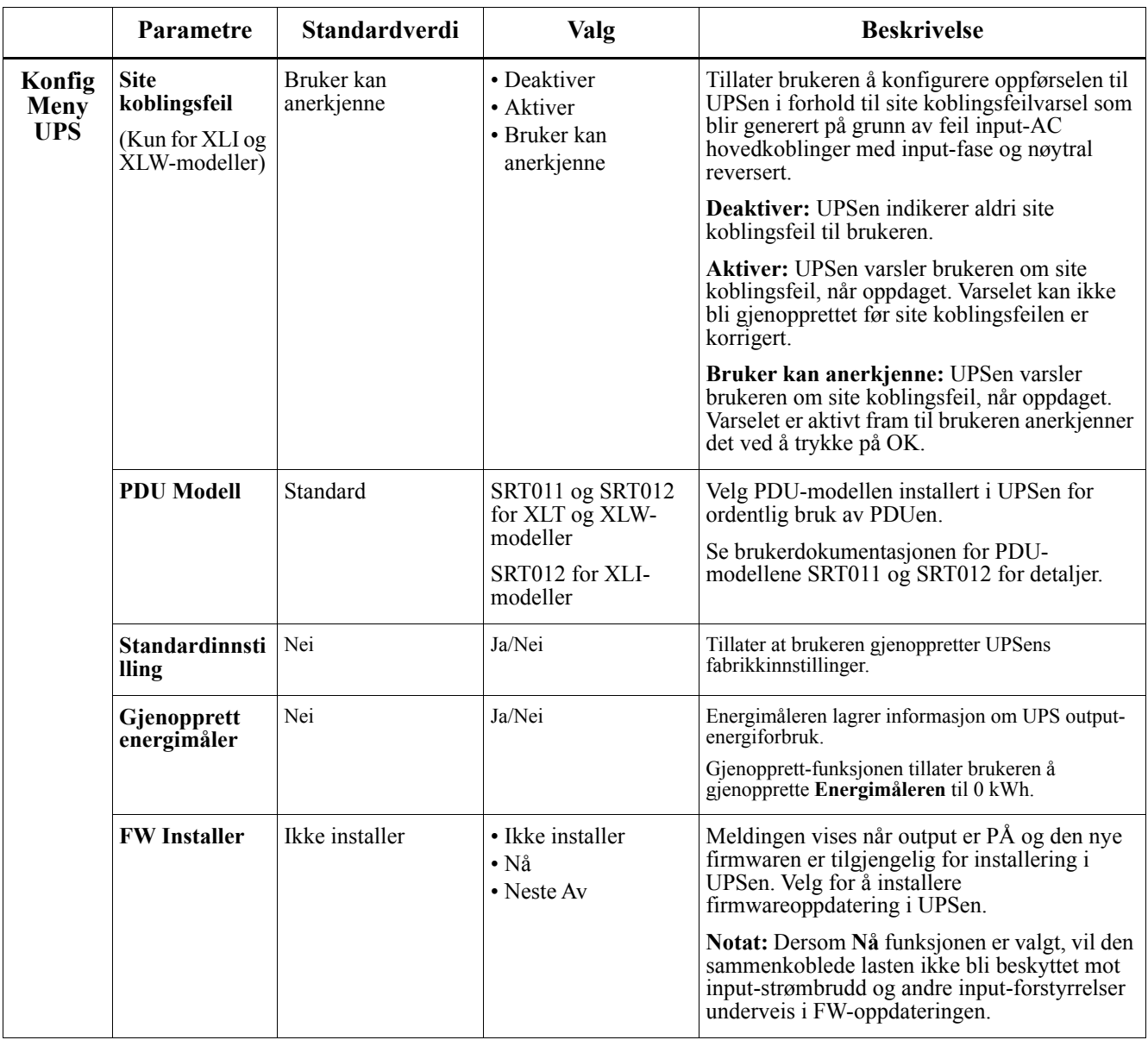

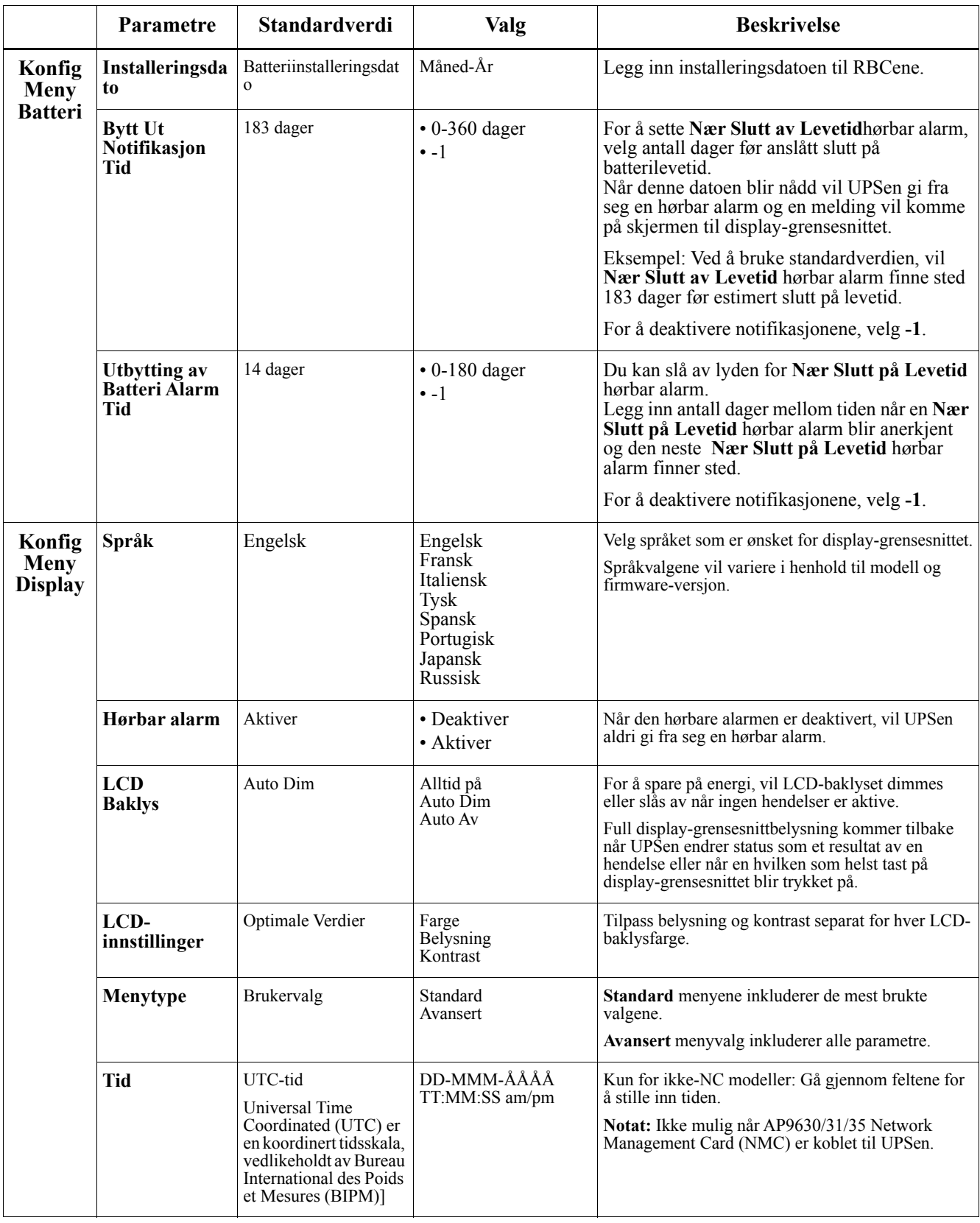

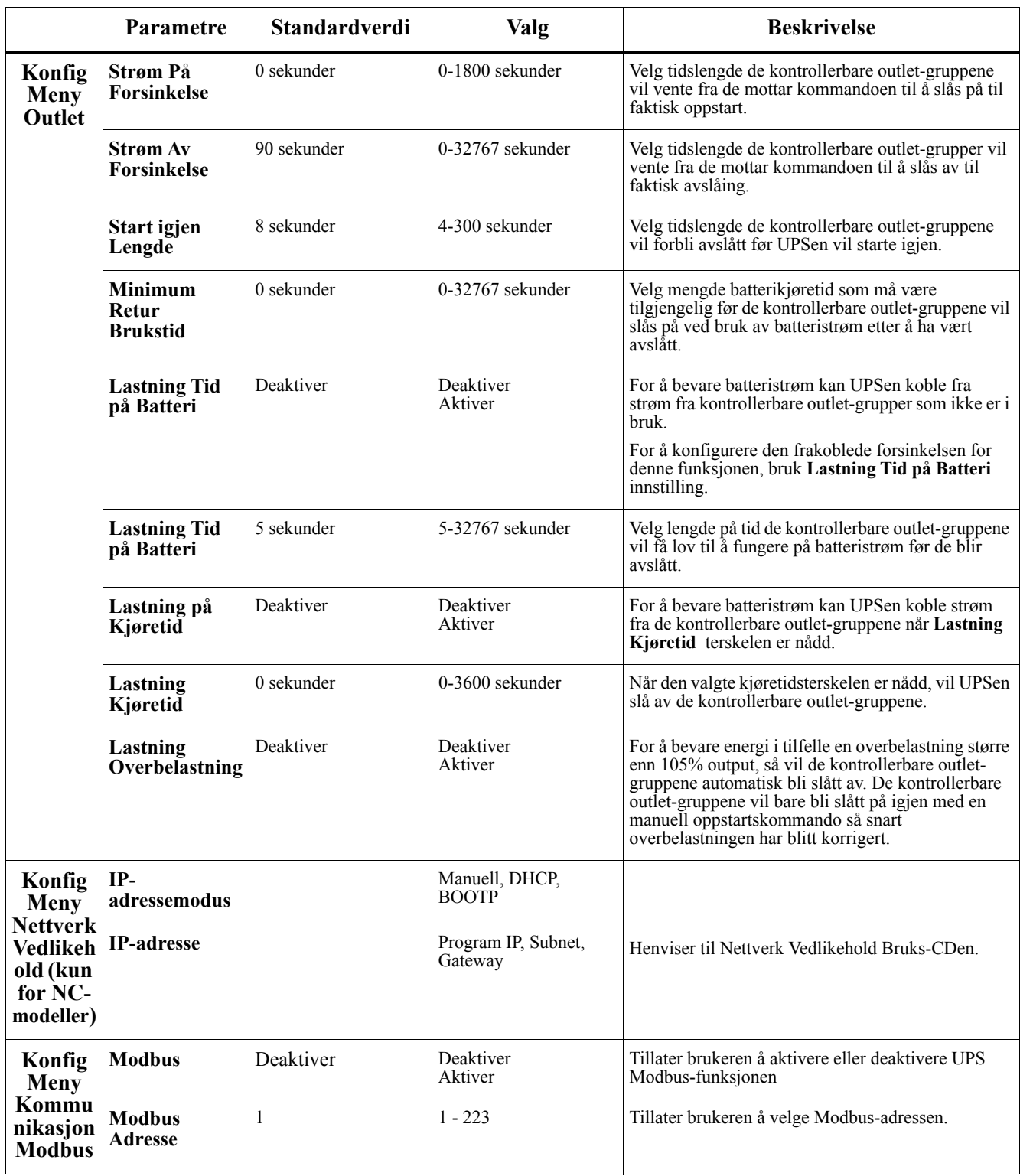

## <span id="page-21-0"></span>**Kontrollerbare outlet-grupper**

#### **Controllable Outlet Groupsgir batterireservestrøm til tilkoblet utstyr.**

#### **Oversikt**

De kontrollerbare outlet-gruppene kan bli konfigurert ved å bruke **Advansert** menyvalg. Henviser til ["Generelle innstillinger" on page 15](#page-17-0)

De kontrollerbare outlet-gruppene kan bli konfigurert til å uavhengig **slås av, slås på, stenges av, bytte til sove**modus, og **gjenstarte tilkoblet utstyr**.

- **Slå Av:** Koble fra output-strømmen til tilkoblet utstyr enten umiddelbart ved å bruke **Slå Av Umiddelbart** funksjonen eller etter en konfigurert forsinkelse ved å bruke **Slå Av Med Forsinkelse** funksjonen. NOTAT: Kontrollerbare outlet-grupper kan bli slått på kun ved å bruke **Slå På** funksjonen.
- **Slå På:** Koble output-strømmen til tilkoblet utstyr enten umiddelbart ved å bruke **Slå På Umiddelbart** funksjonen eller etter en konfigurert forsinkelse ved å bruke **Slå På Med Forsinkelse** funksjonen.
- **Stenge av:** Kobler fra strømmen til tilkoblet utstyr enten umiddelbart eller etter en konfigurert forsinkelse. Utstyr kobles til igjen etter en konfigurert forsinkelse når hovedstrømkilden blir tilgjengelig og andre konfigurerte betingelser er møtt. Hver kontrollerbare outlet-gruppe kan bli konfigurert separat for å tillate strømsekvenser for utstyr koblet til enhver kontrollerbar outlet-gruppe.
- **Gjenstart:** Koble fra strømmen til tilkoblet utstyr enten umiddelbart eller etter en konfigurert forsinkelse. Koble til utstyr igjen etter en konfigurert forsinkelse enten når hoved- eller batteristrømmen blir tilgjengelig og andre konfigurerte betingelser er møtt. Hver kontrollerbare outlet-gruppe kan bli konfigurert separat for å tillate strømsekvenser for lastning koblet til enhver kontrollerbar outlet-gruppe.
- **Sove:** Denne modusen er en gjenstartning med utvidet lengde hvor outlet forblir slått av. Koble fra strømmen til tilkoblet utstyr enten umiddelbart eller etter en konfigurert forsinkelse. Koble til utstyr igjen etter en konfigurert forsinkelse enten når hoved- eller batteristrømmen blir tilgjengelig og andre konfigurerte betingelser er møtt.

Hver kontrollerbare outlet-gruppe kan bli konfigurert separat for å tillate strømsekvenser for utstyr koblet til enhver kontrollerbar outlet-gruppe.

For å konfigurere Sove-modus bruk et eksternt grensesnitt, som Nettverk Ledelse Web-grensesnittet.

• **Automatisk slå av eller steng av** når visse betingelser oppstår, basert på brukerkonfigurasjoner innstilt gjennom Konfig Meny Outlet-menyer. Henviser til["Konfigurasjon" on page 14](#page-16-0)

#### **Koble til kontrollerbare outlet-grupper**

- Koble til kritisk utstyr til en kontrollerbar outlet-gruppe.
- Koble perifert ustyr til de andre kontrollerbare outlet-gruppene.
	- For å bevare batterikjøretid ved et strømbrudd, kan ikke-essensielt utstyr bli konfigurert til å stenges av. Bruk **Lastningstid på Batteri Aktiver/Deaktiver** og **Lastningstid Batteri Innstilling** definert i Generelle Innstillinger seksjonen. Henviser til ["Generelle innstillinger" on page 15](#page-17-0)
	- Dersom utstyr har avhengig perifert utstyr som må gjenstartes eller stenges av i en spesiell sekvens, slik som en ethernet-bryter som må gjenstartes før en tilkoblet server kan gjenstartes, koble utstyret til forskjellige outlet-grupper. Hver kontrollerbare outlet-gruppe kan bli konfigurert uavhengig av de andre gruppene.
- Bruk **Konfigurasjon** menyer for å konfigurere hvordan de kontrollerbare outlet-gruppene vil reagere ved strømbrudd.

#### **Oversikt**

Nødstrømbryter (EPO) valget er en funksjon som vil umiddelbart koble fra alt tilkoblet utstyr fra hovedstrømmen. UPSen vil umiddelbart stenges av og vil ikke gå til batteristrøm.

Koble hver UPS til EPO-bryteren. Dersom flere enheter skal bli kontrollert med en EPO-bryter, må hver UPS bli koblet til separat til EPO-bryteren.

UPSen må bli startet på nytt for at strøm skal komme tilbake til tilkoblet utstyr. Trykk på AV/PÅ tasten på frontpanelet på UPSen.

### **VÆR FORSIKTIG**

#### **FARE FOR ELEKTRISK SJOKK**

- Følg alle nasjonale og lokale elektriske koder.
- Alle koblinger må utføres av en kvalifisert elektriker.
- Koble alltid til UPSen til en jordet kontakt.

#### **Dersom disse instruksjonene ikke blir fulgt, kan det oppstå mindre eller moderate skader.**

#### **Normalt åpne kontakter**

- 1. Dersom EPO-bryteren eller kontakter er normalt åpne, legg inn ledningene fra bryteren eller kontaktene på pin 1 og 2 på EPO-terminalblokken. Bruk 16-28 AWG ledning.
- 2. Sikre ledningene ved å stramme skruene.

Dersom kontaktene er lukket, vil UPSen slås AV og strømmen vil bli fjernet fra lastningen.

#### **Normalt lukkede kontakter**

- 1. Dersom EPO-bryteren eller kontakter er normalt lukket, legg inn ledningene fra bryteren eller kontaktene på pin 2 og 3 på EPO-terminalblokken. Bruk 16-28 AWG ledning.
- 2. Legg inn en ledningshopper mellom pin 1 og 2. Sikre ledningene ved å stramme de tre skruene i posisjon 1, 2, og 3.

Dersom kontaktene er åpnet, vil UPSen slås AV og strøm vil bli fjernet fra lastningen.

**Notat:** Pin 1 er strømkilden for EPO-kretsløpet, det tilbyr noen få milliampere av 24 V strøm.

Dersom den normalt stengte (NC) EPO-konfigurasjonen blir brukt, vil EPO-bryteren eller stafetten bli vurdert for "tørre" kretsløpsapplikasjoner, vurderingen burde være for lav spenning og lave spenningsapplikasjoner. Dette indikerer normalt at kontaktene er gullbelagte.

EPO-grensesnittet er et Sikkerhet Ekstra Lav Spenning (SELV) kretsløp. Koble bare EPO-grensesnittet til andre SELV-kretsløp. EPO-grensesnittet overvåker kretsløp som ikke har noen målrettet spenningspotensiale. SELVkretsløp er kontrollert av en bryter eller stafett som er ordentlig isolert fra hovedstrømmen. For å unngå skade på UPSen, ikke koble EPO-grensesnittet til noen annet kretsløp enn et SELV-kretsløp.

Bruk en av de følgende kabeltyper for å koble UPSen til EPO-bryteren.

- CL2: Klasse 2 kabler for generelt bruk.
- CL2P: Plenum-kabler for bruk i rørledninger, plenum og andre steder brukt for miljømessig luft.
- CL2R: Riser-kabel for bruk i et vertikalt løp i en vegg til vegg akse.
- CLEX: Begrenset bruk kabel for bruk i hjem og for bruk i baner.
- Installasjon i Canada: Bruk bare CSA sertifiserte, type ELC, (extra lav spenningskontrollkabel).
- Installasjon i andre land enn Canada og USA: Bruk standard lav spenningskabel i henhold med nasjonale og lokale reguleringer.

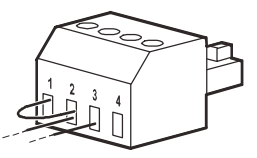

## **Nettverksledelses-grensesnitt (kun for NC-modeller)**

### **Introduksjon**

UPSen har en nettverksport og konsollport som kan bli brukt til å få tilgang til nettverkledelses-grensesnittet. Henviser til nettverkledelseskort anvendelses-CDen som fulgte med dette produktet.

### **IP-adresse Konfigurasjon**

Fabrikkinnstillingen TCP/IP konfigurasjon innstilling DHCP, går ut i fra at en ordentlig konfigurert DHCP server er tilgjengelig for å tilby TCP/IP innstillinger til Nettverksledelses-grensesnittet.

Dersom Nettverksledelses-grensesnittet får en IPv4 adresse fra en DHCP server, bruk display-grensesnitt menyene Om/Tilbehør, for å se adressen.

For å sette opp en statisk IPv4 adresse bruk display-grensesnitt Konfig meny. Sett IP adressen Subnet Mask og Gateway fra Konfig menyen.

Se Brukermanualen om Nettverksledelseskort anvendelses-CD for brukerinformasjon om Nettverksledelsesgrensesnittet og installasjonsinstrukser.

### **Tilhørende dokumenter**

Network Management Card Utility CDen inneholder følgende dokumentasjon:

- UPS Network Management Card 2 Brukermanual
- Network Management Card Oppgradering Anvendelser
- Sikkerhetshåndbok
- PowerNet Ledelse Informasjon Base (MIB) Referanseguide

#### **Definisjoner**

- Batterimodus: En rekke battericeller arrangert for å produsere en batterisamling med en kobling.
- Utbyttbar Batteripatron (RBC): En APC-batteripatron som består av en batterimodul. Nye RBCer kan bestilles fra nettsiden APC av Schneider Electric, **www.apc.com**.
- Smart Ekstern Batteripakning (XLBP): Et avlukke som inneholder RBC(er) og batteriledelseselektronikk.
- Bruker-grensesnitt (UI): Ethvert grensesnitt hvor en bruker kan påvirke systemet. Dette kan inkludere et UPS display-grensesnitt, et nettverkledelses-grensesnitt eller PowerChute™ Network Shutdown software.

#### **NOTAT: Ikke bruk et batteri som ikke er godkjent av APC. Systemet vil ikke gjenkjenne et batteri som ikke er godkjent av APC av Schneider Electric og kan dermed negativt påvirke operasjonen av systemet.**

**Bruk av et batteri ikke godkjent av APC av Schneider Electric vil gjøre garantien ugyldig.**

#### **Funksjoner**

Smart Batteri Ledelse tilbyr de følgende funksjoner:

- Overvåker og informerer brukeren om helsen til hvert RBC.
- Overvåker og viser på skjermen for UPS display-grensesnitt, datoen for slutt på bruktbart liv for hvert RBC.
- UPSen gir fra seg en hørbar alarm og viser en melding på skjermen til UPS display-grensesnittet for å indikere den omtrentlige slutten på batterilevetid. På skjermen til UPS Display-grensesnittet kan brukeren stille inn antall dager før den hørbare alarmen blir hørt og meldingen kommer på skjermen til UPS Displaygrensesnittet.
- Oppdager automatisk at et nytt XLBP og RBC blir lagt til eller fjernet.
- Overvåker den interne temperaturen på hvert XLBP og tilpasser automatisk batteriladingen.

#### **Vedlikehold**

- **RBC vedlikehold:** APC RBC bruker forseglede, vedlikeholdsfrie ventilregulerte blysyrebatterier og krever ikke vedlikehold.
- **Kjøretid Test (Kalibrering):** Dette burde bli utført når som helst når den faste stat-lastningen endres vesentlig, for eksempel når en ny server blir lagt til eller fjernet fra UPS-lasten.
- **Overvåking batterihelse:** Batterienergi output og spenning er overvåket for å vurdere helsen til de installerte batteriene når UPSen opererer på batteri. Overvåkning av batterihelse blir gjort under en UPS **Selvtest**, en **Kjøretid Kalibreringstest**, og når UPSen opererer på batteristrøm. UPSen kan bli konfigurert til å utføre periodiske, automatiske **Selvtester**.

#### **Slutt på brukbart liv**

- **Nær slutt på levetid notifikasjon:** En melding vil komme på skjermen til UPS display-grensesnittet når hvert XLBP nærmer seg slutten av sitt brukbare liv. For konfigureringsdetaljer, henvis til **Utbytting Notifikasjon Tid** og **Utbytting Batteri Alarm Tid**. Den omtrentlige datoen for utbytte av hvert RBC er tilgjengelig gjennom UI.
- **Trenger utbytting notifikasjon:** Skjermen for UPS display-grensesnittet viser når XLBP-bytte er nødvendig. RBC må bli byttet ut så snart som mulig. Når en RBC krever utbytting, vil UPS display-grensesnittet kanskje anbefale at flere RBCer blir byttet ut dersom de snart når slutten av levetiden.

#### **Notat: Fortsatt bruk etter slutt på brukbart liv kan skade batteriene.**

• **Gjenvinning:** Fjern RBCen fra XLBPen. Gjenvinn RBCen. Ikke demonter en RBC.

#### **Erstatt RBCen i en UPS**

#### **En RBC burde bare bli frakoblet eller fjernet fra UPSen midlertidig som en del av en batteriutbyttingsprosedyre.**

- Koble fra den tilkoblede batterimodulen i UPSen. Gli RBCen ut av UPSen.
- Gli den nye RBCen inn i UPSen og koble til batterimodulen i UPSen.
- Fest batterimodulen ordentlig. Trykk batterikoblingen inn i UPSen til den er ordentlig festet. Et batteri som ikke er ordentlig tilkoblet vil forårsake forstyrrelser i UPS-operasjonen, abnormale varslingsmeldinger og tilkoblet utstyr vil kanskje ikke motta batteristrøm under strømbrudd.
- Etter å ha installert RBCen, vil UPS display-grensesnittet kanskje be brukeren om å bekrefte statusen til den utskiftede batterimodulen. Dersom batterimodulen er ny, svar JA. Dersom batterimodulen ikke er ny, svar NEI.

#### **Anbefalte handlinger etter installering av ny RBC**

- Bekreft at UPSen er koblet til input-strøm og at output-strøm er slått av. Se ["Operasjon" on page 10](#page-11-0) for instrukser.
- Utfør en UPS **Selvtest**.
- Bekreft på UPS display-grensesnittet at installasjonsdatoene for den utskiftede RBCen er stilt til dags dato. Installasjonsdatoene kan bli endret manuelt på UPS display-grensesnittet. For konfigurasjonsdetaljer se **Batteriinstalleringsdato** i ["Generelle innstillinger" on page 15](#page-17-0) denne manualen.
- Tillat systemet å lade i 24 timer for å sørge for full kjøretidskapasitet.

#### **XLBP installering og utbytting**

Henviser til Ekstern Batteripakning Installeringsguide for installering og instrukser for utbytting.

### **Problemløsing**

**Bruk tabellen under for å løse mindre installerings- og operasjonsproblemer.** 

**Henviser til nettsiden til APC av Schneider Electric, www.apc.com for assistanse med komplekse UPSproblemer.**

**UPSen har firmware som kan bli oppgradert.** 

**Gå til nettsiden til APC av Schneider Electric, www.apc.com/Support, eller kontakt det lokale Kundeservicesenteret for mer informasjon.**

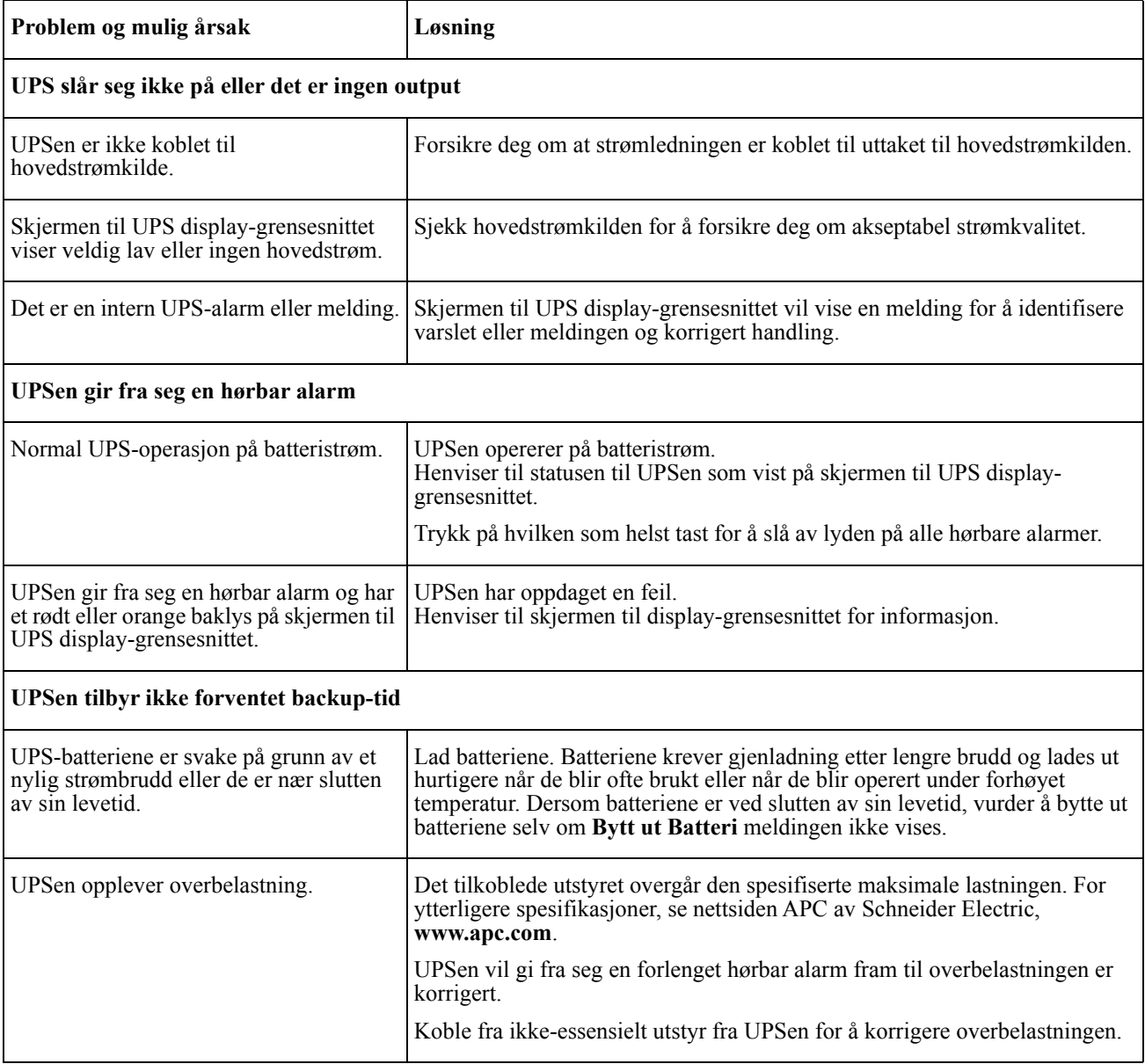

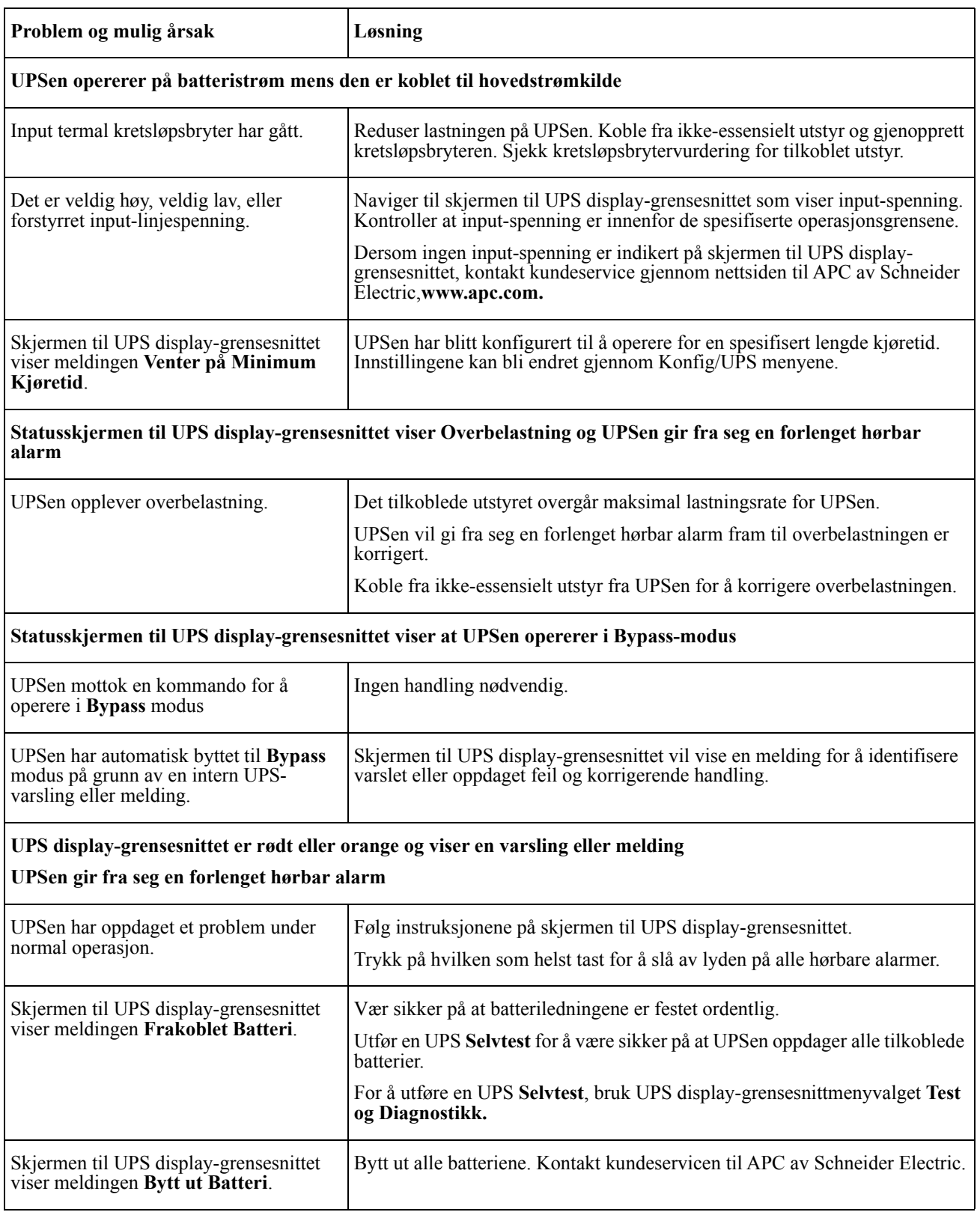

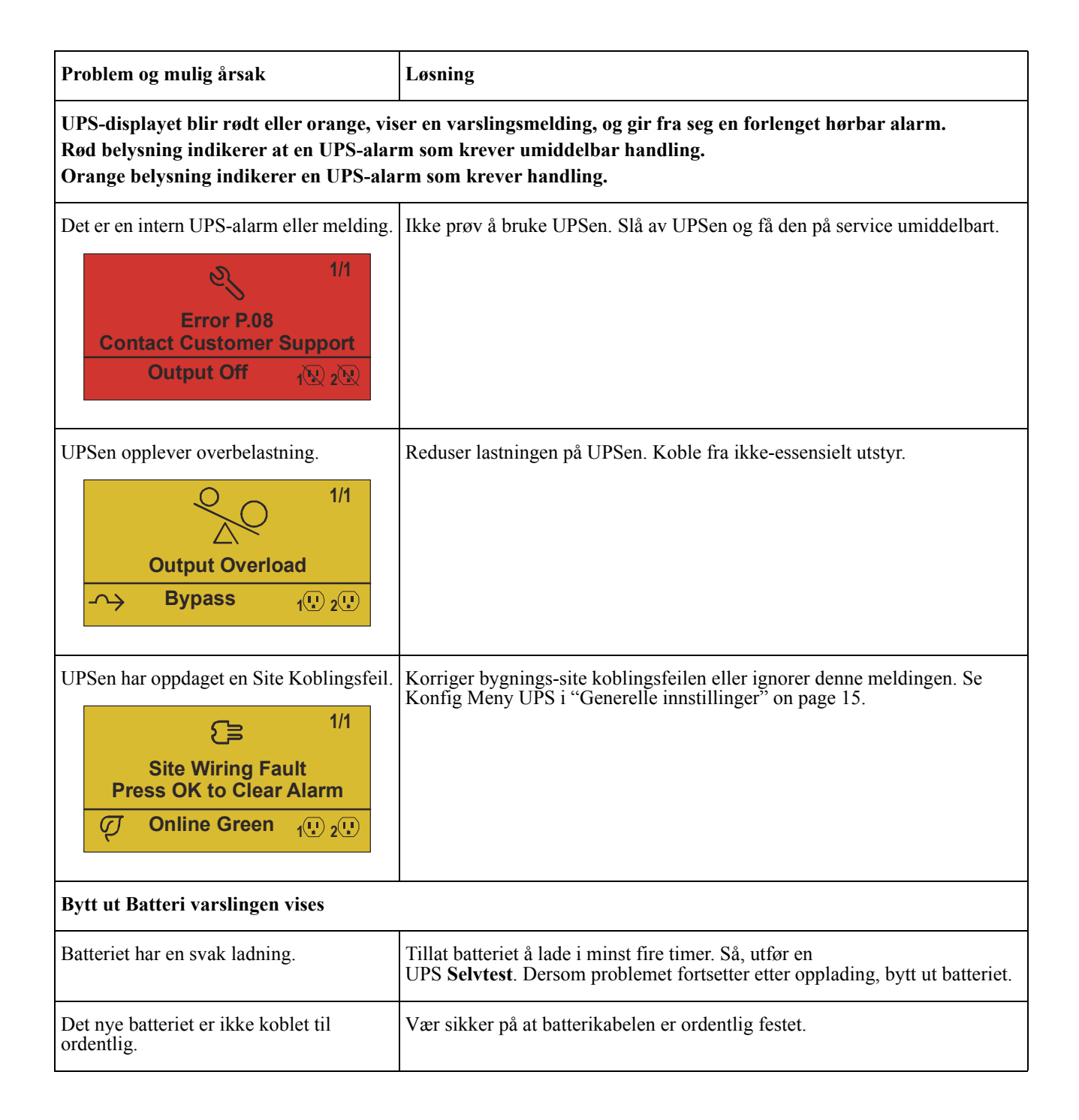

## **Transport**

- 1. Steng av og koble fra alt tilkoblet utstyr.
- 2. Koble enheten fra hovedstrømkilden.
- 3. Koble fra alle interne og eksterne batterier (dersom passende).
- 4. Følg instruksjonene for frakt beskrevet i *Service* seksjonen i denne manualen.

## **Service**

Dersom enheten trenger service, ikke lever den tilbake til leverandøren. Følg disse stegene:

- 1. Gå gjennom *Problemløsning*seksjonen av manualen for å eliminere vanlige problemer.
- 2. Dersom problemet fortsetter, kontakt APC av Schneider Electric sin kundeservice gjennom nettsiden til APC av Schneider Electric, **www.apc.com**.
	- a. Merk modellnummeret og serienummeret og innkjøpsdato. Modell- og serienummeret finnes på baksidepanelet på enheten og er tilgjengelig gjennom LCD-displayet på utvalgte modeller.
	- b. Ring kundeservice. En tekniker vil prøve å hjelpe med å løse problemet over telefonen. Dersom dette ikke er mulig, vil teknikeren gi deg et Returnert Materiale Autorisasjonsnummer (RMA#).
	- c. Dersom enheten er under garanti, vil reparasjonene være gratis.
	- d. Serviceprosedyrer og retur kan variere internasjonalt. For spesifikke instrukser for land henviser til nettsiden til APC av Schneider Electric, **www.apc.com**.
- 3. Pakk ned enheten ordentlig for å unngå skade under transport. Aldri bruk skumpakning til å pakke. Skade oppstått under transport dekkes ikke av garantien. **Notat: Før frakt må batterimodulene alltid kobles fra i en UPS eller ekstern batteripakning.**  De frakoblede interne batterier må forbli på innsiden av UPSen eller ekstern batteripakning.
- 4. Skriv RMA# som du har fått av kundeservice på utsiden av pakken.
- 5. Returner enheten av sikret, forhåndsbetalt transportselskap til adressen du har fått av kundeservice.

## **Begrenset fabrikkgaranti**

Schneider Electric IT Corporation (SEIT) gir garanti om at produktene skal være fri for materialdefekter og arbeid i en periode på tre år (3) ekskludert batterier, som har garanti på to (2) år fra innkjøpsdatoen. SEIT-forpliktelsen under denne garantien er begrenset til reparasjon eller utbytting, som eneste valg, ved alle defekte produkter. Reparasjon eller utbytting av et defekt produkt eller deler utvider ikke den orginale garantien.

Denne garantien gjelder bare for den orginale kjøperen som må ha registrert produktet ordentlig innen 10 dager etter innkjøp. Produktet må bli registrert på internett på warranty.apc.com.

SEIT er ikke ansvarlig under garantien dersom tester og undersøkelser viser at den påstatte defekten i produktet ikke eksisterer eller ble forårsaket av sluttbrukeren eller enhver tredjeparts feilbruk, neglisering, feil installasjon, testing, operasjon eller bruk av produktet i motsetning til SEIT sine anbefalte spesifikasjoner. I tillegg vil SEIT ikke bli holdt ansvarlig for defekter som et resultat av: 1) uautoriserte forsøk på å reparere eller tilpasse produktet, 2) feil eller utilstrekkelig elektrisk spenning eller tilkobling, 3) feil operasjonsforhold på stedet, 4) Guds handlinger, 5) produktet har vært utsatt for elementene, eller 6) tyveri. Under ingen omstendigheter skal SEIT bli holdt ansvarlig for denne garantien for noe produkt hvor serienummeret har blitt endret, ødelagt, eller fjernet.

**MED UNNTAK AV FORHOLDENE OVENFOR, ER DET INGEN GARANTIER, UTTRYKT ELLER UNDERFORSTÅTT, LOVMESSIG ELLER ANNET, TIL PRODUKTER SOM ER SOLGT, VEDLIKEHOLDT ELLER TILPASSET UNDER DENNE AVTALEN ELLER I FORBINDELSE HERAV.** 

**SEIT FRASIER SEG ALLE UNDERFORSTÅTTE GARANTIER AV SALGSBARHET, TILFREDSHET OG OM PRODUKTET PASSER FOR EN SPESIFIKK BRUK.** 

**SEITS UTTRYKTE GARANTIER VIL IKKE BLI UTVIDET, BEGRENSET, ELLER PÅVIRKET AV ELLER INGEN PÅVIRKELSER ELLER ANSVAR VIL KOMME UT AV, SEITS FORSLAG TIL TEKNISK ELLER ANNET RÅD ELLER SERVICE I FORBINDELSE MED PRODUKTER.** 

**DE FOREGÅENDE GARANTIER OG RÅD ER EKSKLUSIVE OG I TRÅD MED ALLE ANDRE GARANTIER OG RÅD. GARANTIENE OVENFOR BEKREFTER SEITS ENEANSVAR OG KJØPERS EKSKLUSIVE RÅD FOR ETHVERT BRUDD PÅ SLIKE GARANTIER. SEITS GARANTIER GJELDER BARE ORGINAL KJØPER OG INKLUDERER IKKE NOEN TREDJEPART.** 

**UNDER INGEN OMSTENDIGHETER SKAL SEIT, DERES OFFISERER, DIREKTØRER, AFFILIATER ELLER ANSATTE SKAL BLI HOLDT ANSVARLIGE FOR ENHVER FORM FOR INDIREKTE, SPESIELLE, KONSEKVENSIELLE ELLER STRAFFERELATERTE SKADER, SOM OPPSTÅR UT AV BRUK, SERVICE ELLER INSTALLERING AV PRODUKTENE, UAVHENGIG AV OM SKADENE OPPSTÅR I KONTRAKT ELLER KRENKNING, UAVHENGIG AV FEIL, NEGLISERING ELLER REGELRETT SKYLD ELLER OM SEIT HAR RÅDGITT PÅ FORHÅND OM MULIGHETEN AV SLIK SKADE. SPESIFIKT, SEIT ER IKKE ANSVARLIG FOR KOSTNADER, SLIK SOM TAPT PROFITT ELLER OMSETNING, UAVHENGIG AV OM DET ER DIREKTE ELLER INDIREKTE, TAP AV UTSTYR, TAP AV BRUK AV UTSTYR, TAP AV SOFTWARE, TAP AV DATA, UTGIFTER TIL ERSTATNINGER, KRAV FRA TREDJEPARTER, ELLER ANNET.**

**INGENTING I DENNE BEGRENSEDE GARANTIEN SKAL EKSKLUDERE ELLER BEGRENSE SEITS ANSVAR FOR DØD ELLER PERSONLIG SKADE SOM ET RESULTAT AV DERES NEGLISERING ELLER DERES BEDRAGERSKE MISREPRESENTASJON TIL DEN GRAD SOM IKKE KAN BLI EKSKLUDERT ELLER BEGRENSET AV TILSVARENDE LOV.** 

For å få service under garanti må du få et Returnert Materiale Autorisasjonsnummer (RMA) fra kundeservice. Kunder med garantikrav kan få tilgang til SEIT sin verdensomspennende kundeservicesnettverk gjennom nettsiden til APC av Schneider Electric: **www.apc.com**. Velg landet ditt fra nedtrekksmenyen. Åpne Support-fanen på toppen av nettsiden for å få informasjon om kundeservice i din region. Produkter må returneres med forhåndsbetalt transport og må bli fulgt av en kort beskrivelse av problemet som oppstod og dokumentasjon på dato og innkjøpssted.

### **APC av Schneider Electric Verdensomspennende kundeservice**

Kundeservice for dette eller alle andre APC av Schneider Electric produkter er tilgjengelig gratis på enhver av de følgende måter:

- Besøk nettsiden til APC av Schneider Electric for å få tilgang til dokumenter i APC av Schneider Electric sin kunnskapsbase og for å legge inn forespørsler om støtte.
	- **[www.apc.com](http://www.apc.com)** (Selskapets hovedkontor) Gå til de lokale nettsidene til APC av Schneider Electric for spesifikke land, hver enkelt av dem tilbyr kundeservice.
	- **[www.apc.com/support/](http://www.apcc.com/support)** Global kundeservice ved søk i APC av Schneider Electric sin kunnskapsbase og ved bruk av esupport.
- Kontakt kundeservicesenteret til APC av Schneider Electrics via telefon eller e-post.
	- Lokale, landsspesifikke sentre: gå til **[www.apc.com/support/contact](http://www.apc.com/support/contact)** for kontaktinformasjon.
	- For informasjon om hvordan få tak i lokal kundeservice, kontakt representanten til APC av Schneider Electric eller andre distributører hvor du kjøpte ditt produkt fra APC av Schneider Electric.

© 2018 APC av Schneider Electric. APC, the APC logoen og Smart-UP eies av av Schneider Electric Industries S.A.S. eller deres tilhørende selskaper. Alle andre varemerker eies av sine respektative eiere.